# UNIVERSITE KASDI MERBAH OUARGLA

Faculté des Sciences Appliquées Département de Génie Electrique

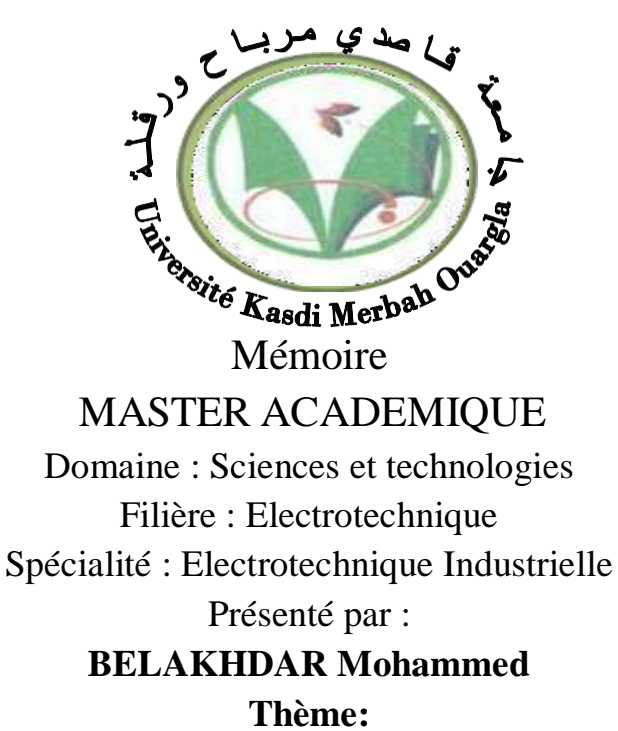

Etude et caractérisation d'un panneau photovoltaïque en utilisant une carte Arduino

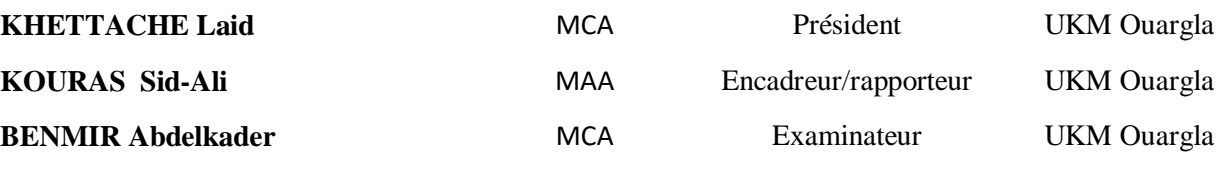

**Année universitaire 2020/2021**

# *REMERCIEMENTS*

*Tout d'abord, je remercie Allah, le tout puissant, qui m'a aidé dans ce travail.*

*Je remercie tous les professeurs du département de génie électrique, en particulier ceux qui m'ont enseigné.*

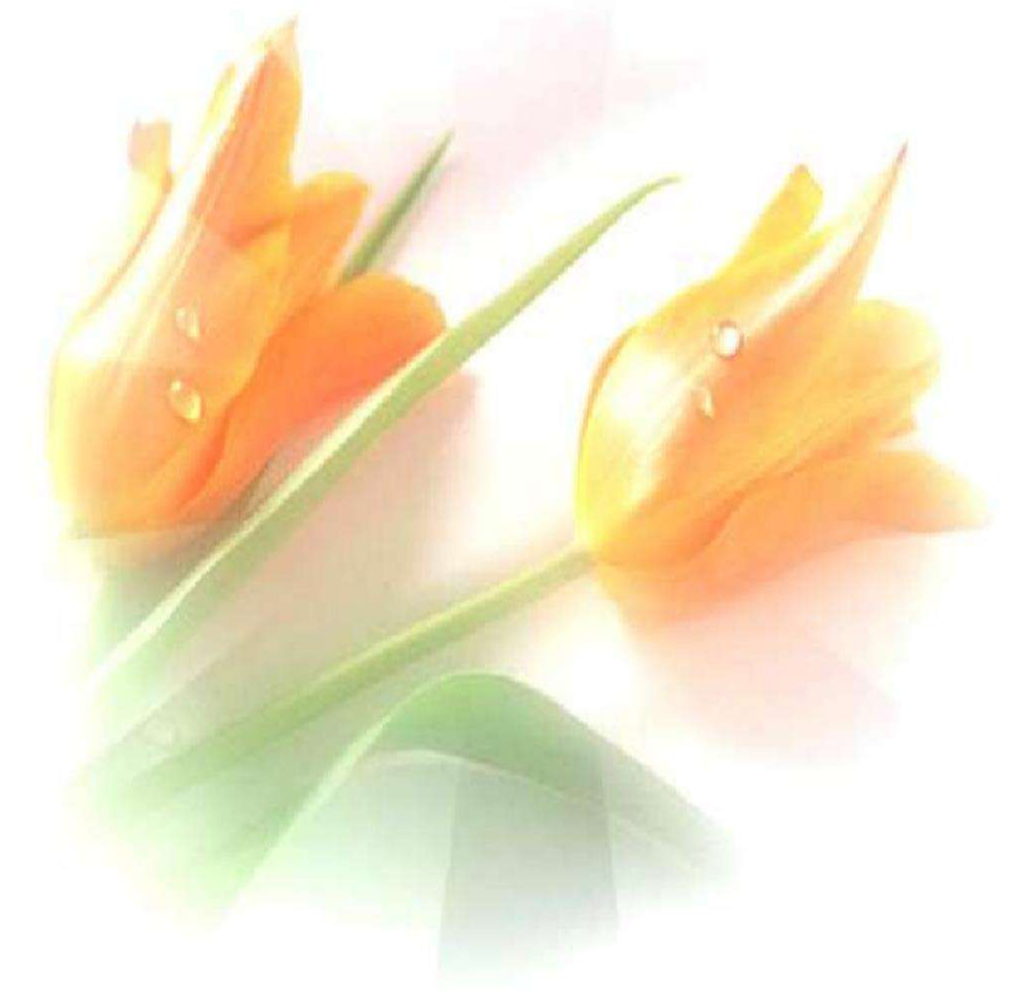

# *Dédicace*

*Je dédie ce modeste travail. A mes parents, que Allah ait pitié d'eux.*

*A tout ma famille.*

*A tous mes professeurs.*

*A tous mes amis chaqu'un à son nom.*

*Mohammed Belakhdar*

# **SOMMAIRE**

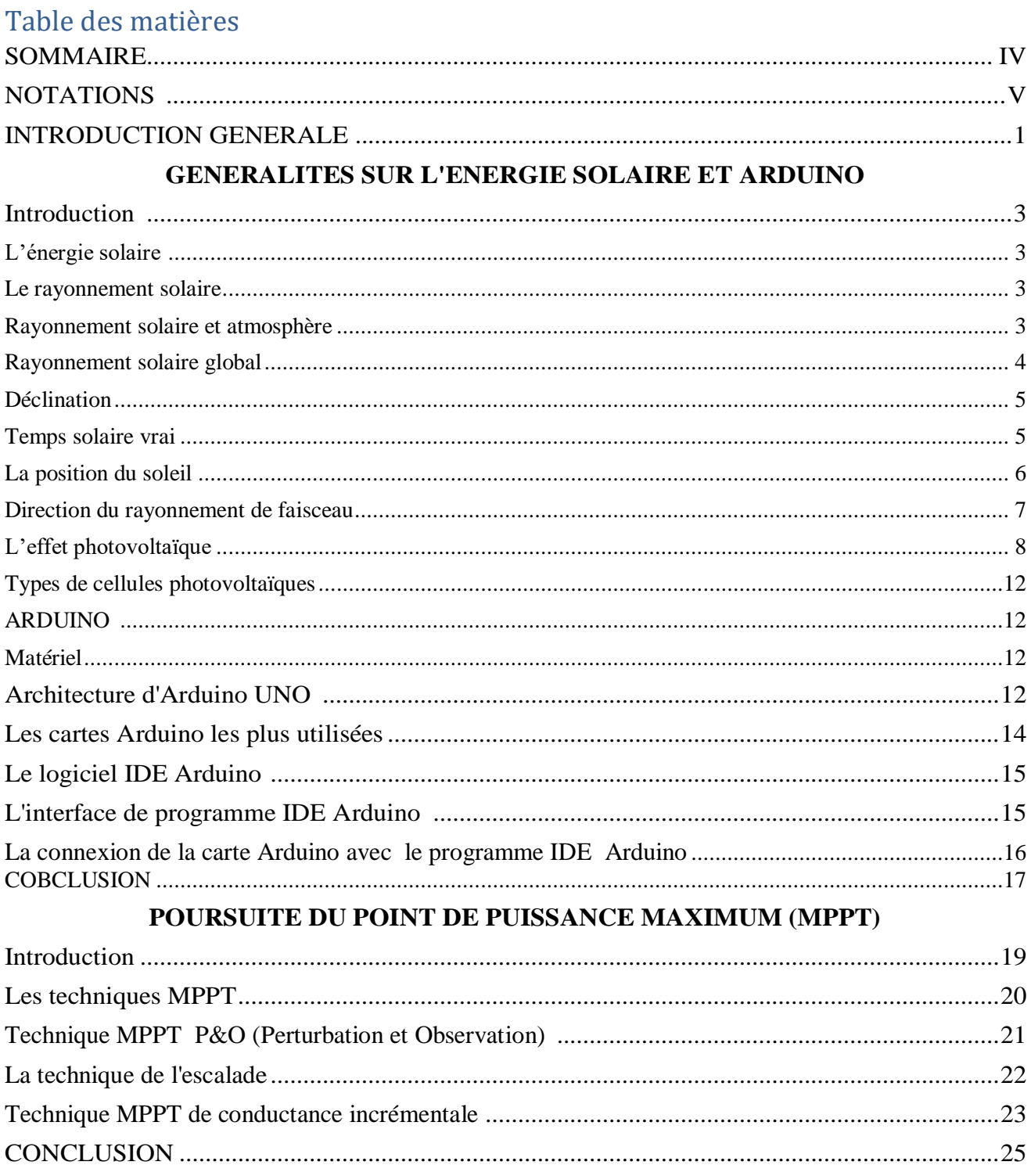

# SIMULATION DE SYSTEME PHOTOVOLTAÏQUE A MPPT AVEC ARDUINO

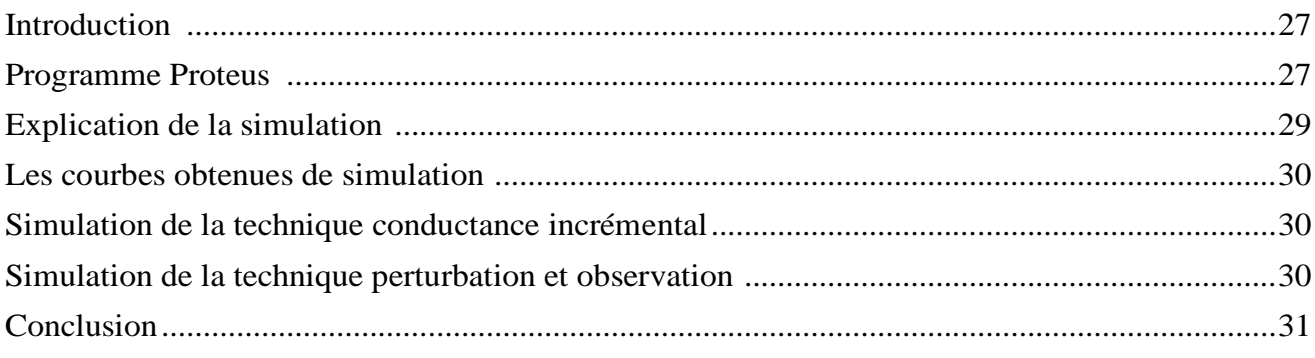

# REALISATION D'UNE COMMANDE MPPT DE PANNEAU PHOTOVOLTAÏQUE

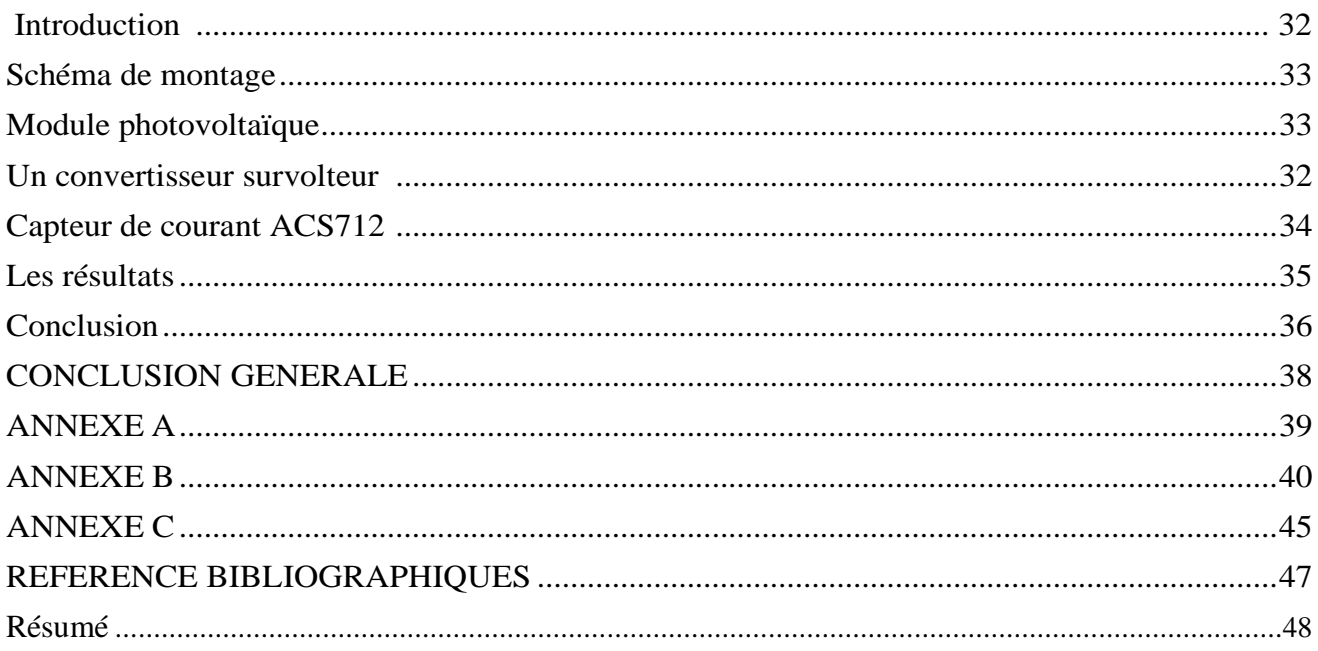

# **NOTATIONS**

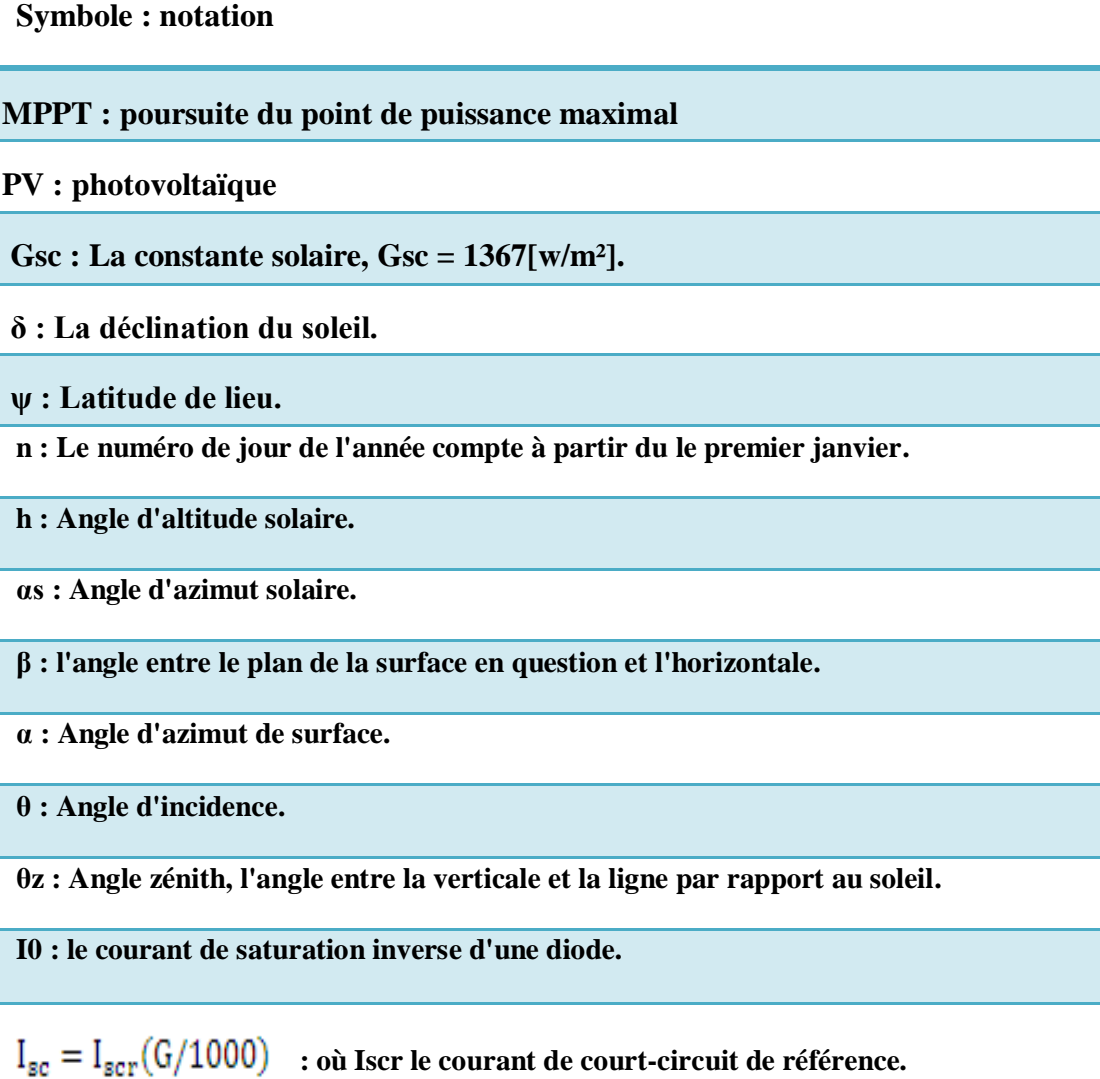

**Ip : le courant traversant la résistance Rp.**

**I : le courant fourni par la cellule.**

**ID : le courant traversant la diode.**

**VT : la tension thermique**

**.**

**e : charge d'électron est égale** 

**K** : constante de Boltzmann  $1.38065 \times 10^{-23}$  J. K<sup>-1</sup>

## **n : facture de non idéalité de la jonction comprise entre 1 et 5 dans la pratique**

#### **T : la température effective de la cellule en Kelvin.**

# **P&O : perturbation et observation**

**INC : conductance incrémental**

# *Liste de figures :*

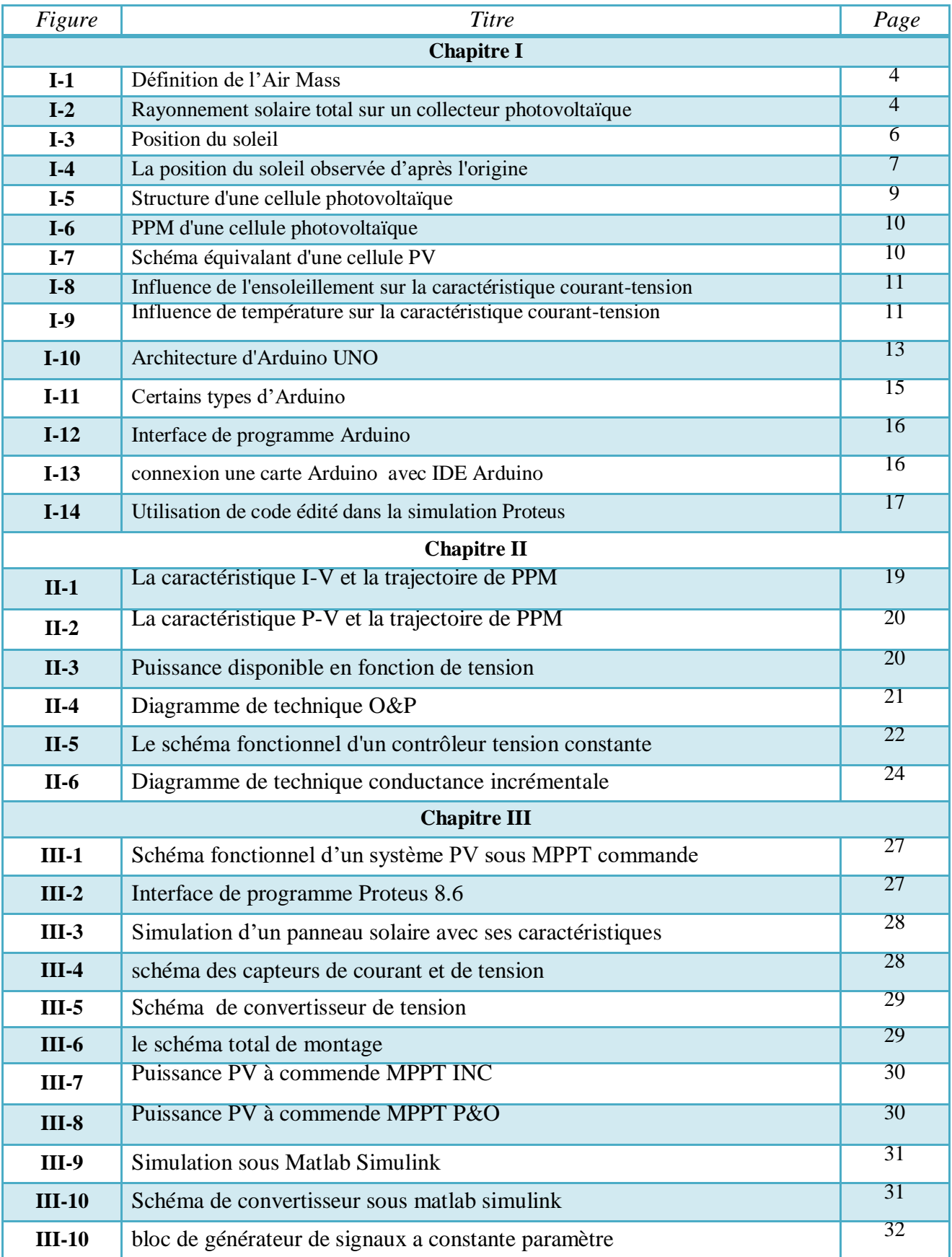

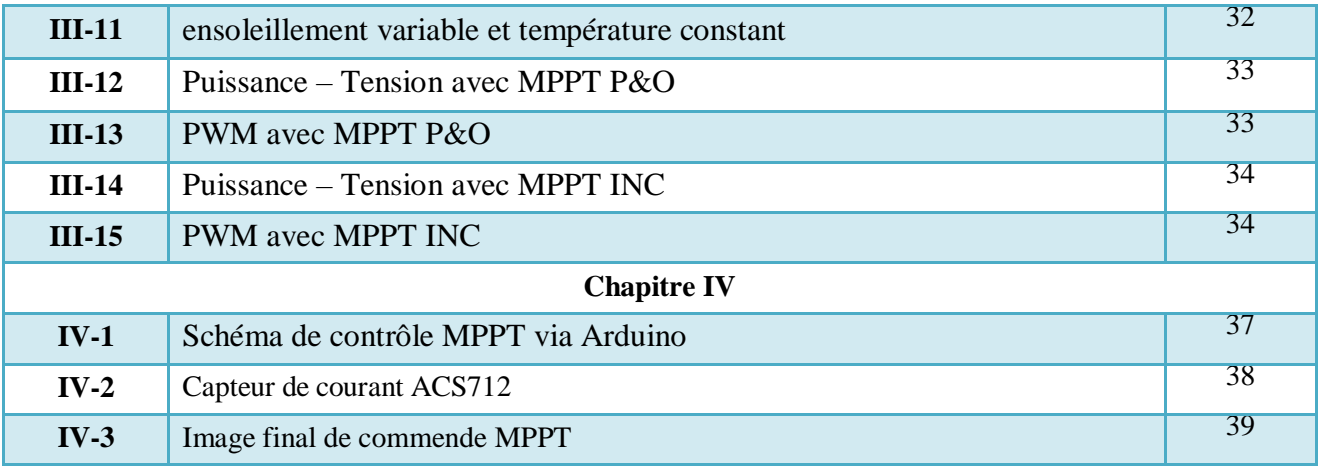

### *Liste des tableaux*

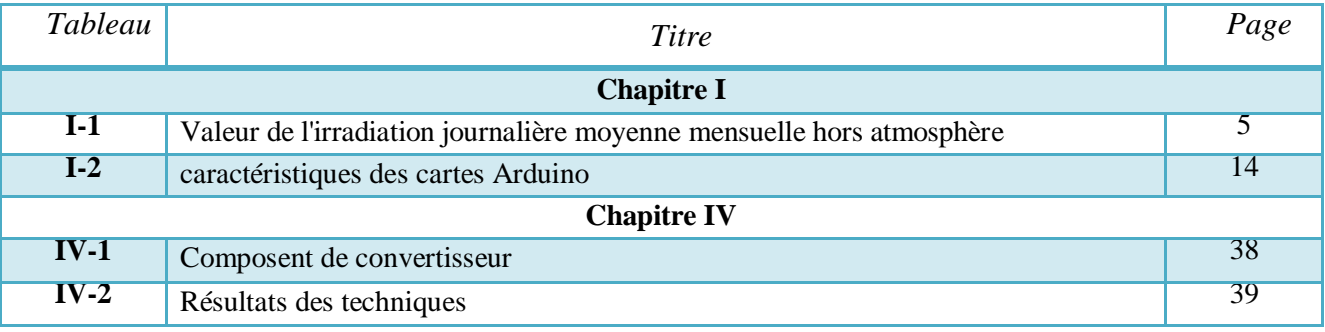

# **INTRODUCTION GENERALE**

#### **INTRODUCTION GENERALE**

La population mondiale augmente très rapidement et la consommation d'énergie augmente. En conséquence, une plus grande production d'énergie électrique est nécessaire pour répondre aux besoins humains, de sorte que la quantité de ressources nécessaires pour la produire doit augmenter. Cependant, les ressources qui ont été principalement utilisées jusqu'à présent, les combustibles fossiles, sont des ressources épuisables, par conséquent, il est nécessaire de rechercher de l'énergie à partir de ressources qui ne sont pas épuisées. L'énergie solaire photovoltaïque est l'une des sources d'énergie renouvelables les plus fiables et les plus répandues. Il varie pour inclure les systèmes solaires photovoltaïques, les systèmes solaires photovoltaïques, connectés au réseau (On Grid) et indépendants (Off Grid).

Cependant, l'expansion de la propagation des systèmes de production d'énergie solaire photovoltaïque se heurte à des défis qui sont aggravés par la faible efficacité et les performances de ces systèmes photovoltaïques des conditions météorologiques environnantes changeantes. Où l'énergie générée par les panneaux solaires photovoltaïques est affectée par le changement d'ensoleillement, le changement de la température ambiante et les perturbations de la charge qui y est connectée. Ceci affaiblit la productivité en énergie électrique de ces systèmes photovoltaïques en raison de la perte d'énergie. Cela nécessite également une augmentation du nombre de pinces nécessaires pour couvrir les besoins de charge de puissance et son coût, en particulier dans des conditions de faible intensité de rayonnement solaire, ce qui augmente finalement la complexité des systèmes photovoltaïques et double leur coût économique.

Pour surmonter et réduire autant que possible ces défis, l'utilisation de contrôleurs de recherche de point de puissance maximale (MPPT) pour les systèmes photovoltaïques est la solution optimale, pour obtenir la puissance maximale de ces systèmes. Ce qui peut améliorer son efficacité en utilisant un contrôleur qui suit le point de puissance maximum, et cela se reflétera sur l'obtention d'une utilisation optimale de l'énergie solaire disponible sur la réduction des pertes d'énergie non utilisées en l'absence du système de contrôle.

Dans ce travail, nous étudions l'amélioration de l'efficacité et des performances des systèmes de production d'énergie solaire photovoltaïque à l'aide d'un contrôleur de suivi de point de puissance maximale avec des changements dans les conditions météorologiques ambiantes telles que le rayonnement solaire et la température. Dans ce contexte, le travail vise à simuler un système de production d'énergie photovoltaïque composé d'un panneau solaire, contrôleur MPPT utilisant Arduino, et un convertisseur survolteur DC/DC.

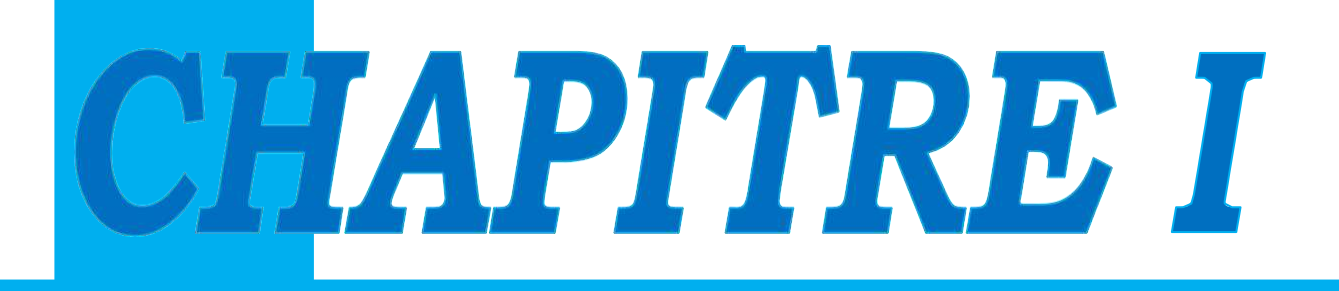

# **GENERALITES SUR L'ENERGIE SOLAIRE ET SUR ARDUINO**

#### **Introduction :**

Dans ce chapitre, nous discuterons des généralités sur l'énergie solaire et Arduino matériels et programmes. Le soleil est une source d'énergie (électrique et thermique) presque inépuisable. Depuis l'Antiquité, les humains ont directement exploité l'énergie du rayonnement solaire dans de nombreuses applications, telles que le séchage des cultures agricoles et le chauffage des maisons. De plus, sans le climat de la Terre résultant de l'arrivée du rayonnement solaire sur celle-ci, la vie aurait été impossible. C'est plutôt le soleil qui fournit la lumière nécessaire à la photosynthèse des plantes.

#### **L'énergie solaire : Le rayonnement solaire :**

Énergie naturelle par excellence, le Soleil, cet astre incandescent dont la température de surface est voisine de 5 500 °C, nous dispense chaleur et lumière. Centre de notre système planétaire, sa place est si grande dans l'activité terrestre sous toutes ses formes qu'il fut bien souvent objet d'adoration. Source indirecte des énergies usuelles de notre temps (sous forme chimique et biochimique en particulier), ce n'est qu'au XVIIe siècle que l'on songea à utiliser directement le Soleil à des fins techniques : Lavoisier a, l'un des premiers, employé une lentille convergente de 1,30 m de diamètre pour obtenir la fusion d'un morceau de fer placé à son foyer.[\[2\].](#page-60-0)

#### **Rayonnement solaire et atmosphère :**

La distance de la Terre au Soleil est d'environ 150 millions de kilomètres et la vitesse de la lumière est d'un peu plus de 300 000 km/s ; les rayons du soleil mettent donc environ 8 min à nous parvenir. La constante solaire est la densité d'énergie solaire qui atteint la frontière externe de l'atmosphère faisant face au Soleil. Sa valeur est communément prise égale à 1 360 W/m² (bien qu'elle varie de quelques % dans l'année à cause des légères variations de la distance Terre-Soleil). Ce rayonnement de 1 360 W/m²subit des déperditions, du fait de son absorption partielle par les gaz atmosphériques et la vapeur d'eau. Ainsi, le flux reçu sur la Terre est inférieur au flux « initial » et dépend de l'angle d'incidence, et donc de l'épaisseur d'atmosphère traversée. En effet, si l'on fait face au Soleil, on le voit à une certaine hauteur, qu'on appelle hauteur apparente. C'est l'angle h entre le plan horizontal situé sous nos pieds et une droite pointée vers le Soleil. On voit bien sur la figure 1.1 que cet angle h détermine la distance parcourue par le soleil à travers l'atmosphère et donc les pertes engendrées. On appelle m (masse atmosphérique), ou Air Mas, cette distance calculée en multiples de la distance parcourue si le soleil était à la verticale du lieu. Sur notre figure, m = 1 si le Soleil entre dans l'atmosphère au point A, et  $m = 2$  s'il y entre en M, donc :  $m = 1/\sin(h)$ 

Quant aux conditions normalisées de test des panneaux solaires, elles sont caractérisées par un rayonnement instantané de 1 000 W/m², un spectre solaire AM 1,5 et 25 °C de température ambiante. Ces conditions sont appelées STC (Standard Test Conditions).

La figure 2.5 montre ce spectre AM 1,5 normalisé : les « trous » que l'on observe correspondent aux absorptions par les gaz de l'atmosphère. Cela correspond à un

ensoleillement assez fort, soleil au Zénith (au plus haut de sa course), ciel parfaitement dégagé. Ce n'est pas très représentatif, en tout cas dans notre zone tempérée, souvent riche en nuages. La figure 2.6 nous montre l'influence de cette couverture nua-geuse sur le rayonnement reçu sur la Terre. Notons au passage la différence entre le rayonnement direct, les rayons du soleil qui nous parviennent en ligne droite, et le rayonnement diffus, les rayons qui subissent de multiples réflexions et nous parviennent alors de toutes les directions à travers les nuages. Le rayonnement solaire est entièrement diffus lorsqu'on ne peut plus voir où se trouve le soleil. Quant au rayonnement global, c'est la somme du rayonnement direct et du rayonnement diffus[.\[2\].](#page-60-0)

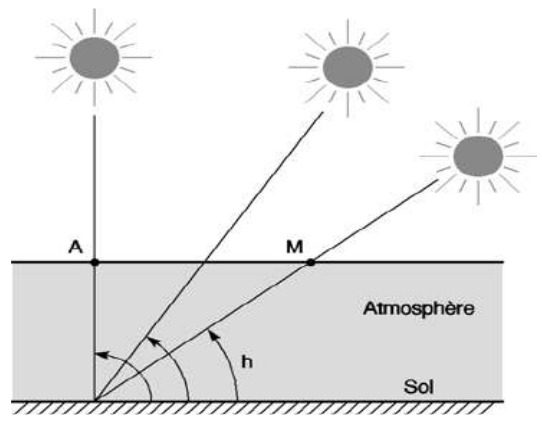

Figure I.1 Définition de l'Air Mass[\[2\].](#page-60-0)

$$
m = 1/\sin(h) \tag{I.1}
$$

#### **Rayonnement solaire global:**

Le soleil émis un faisceau de rayonnement vers la terre, atteint la surface du récepteur, dont certains sont reçus directement (rayonnement direct), dont certains sont réfléchis par les nuages sur cette surface (diffuse), et l'autre d'entre eux rebondissent sur le sol (Albédo) comme la figure I.2.

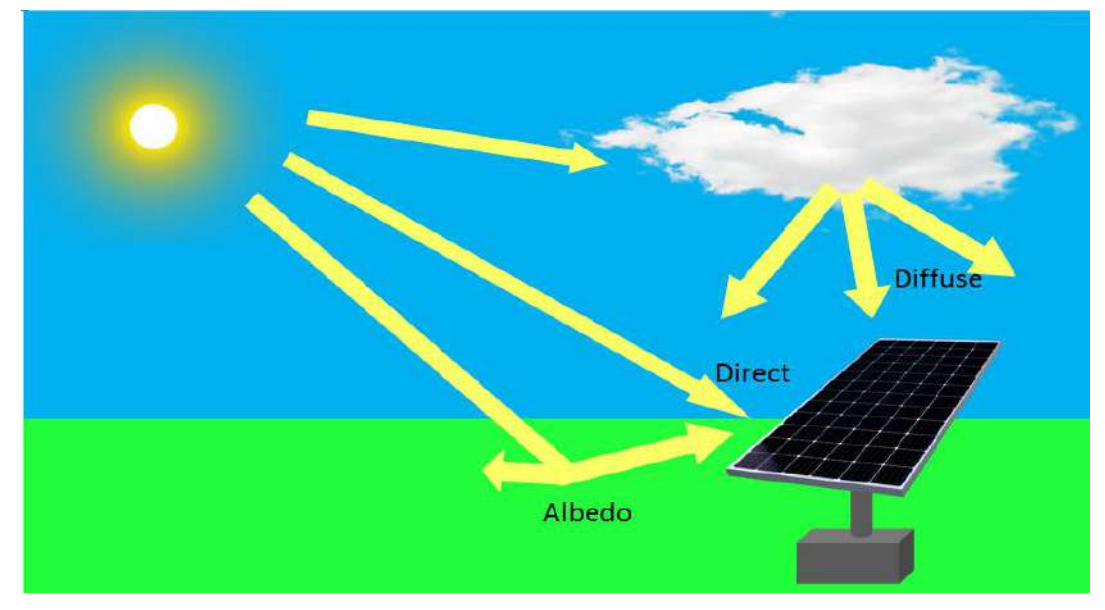

Figure I.2 Rayonnement solaire total sur un collecteur photovoltaïque

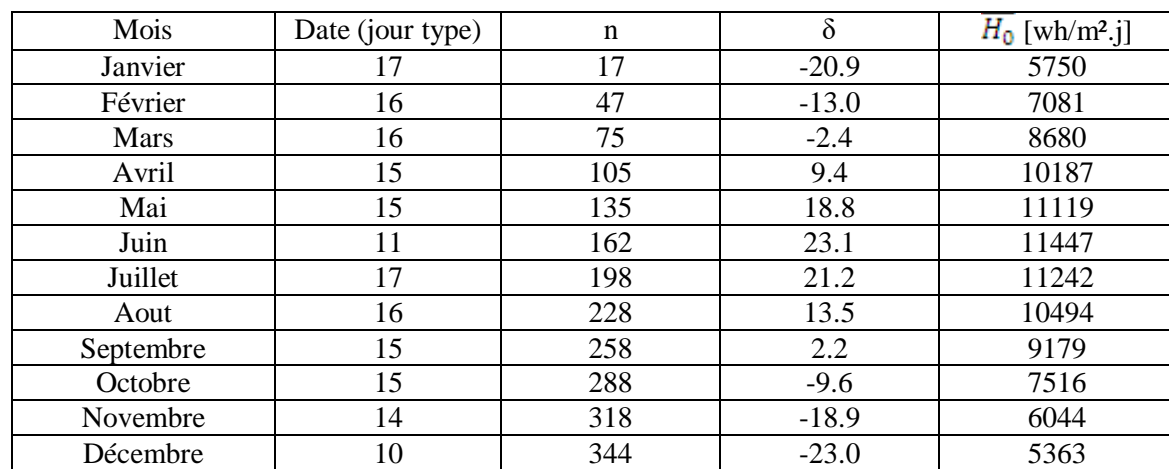

Tableau I.1 Valeur de l'irradiation journalière moyenne mensuelle hors atmosphère [1.4]

$$
H_0 = \frac{24}{\pi} \cdot G_{sc} \cdot (1 + 0.033 \cos 2\pi \frac{n}{365}) (\cos \psi \cdot \cos \delta \cdot \cos \omega_s + \sin \psi \cdot \sin \delta \tag{I.2}
$$

Avec l'angle solaire  $\omega_s = \cos^{-1}(-\tan \psi \cdot \tan \delta)$ 

Gsc : La constante solaire,  $Gsc = 1367[w/m^2]$ .

- δ : La déclination du soleil.
- ψ : Latitude de lieu.
- n : Le numéro de jour de l'année compte à partir du le premier janvier.

### **Déclination :**

La déclinaison est l'angle que fait le soleil au maximum de sa course (midi solaire) par rapport au plan équatorial. Sa valeur en degrés est donnée par l'équation de Cooper :

$$
\delta = 23.45 \sin(2\Pi \frac{284 + n}{365})
$$
 (I.3)

Où :

n est numéro du jour dans l'année.[\[1\].](#page-60-1)

#### **Temps solaire vrai :**

Le temps, en heures, appliqué dans les calcules d'énergie solaire est nommé : le temps solaires vrai, là où le soleil croise le méridien de l'observateur à 12:00. La conversion du temps standard local (TSL) au TSV. [\[4\]](#page-60-2) est faite par :

$$
TSV = 12 + \frac{\omega}{15}
$$
  
(I.4)  
Où :

ω = le déplacement angulaire du soleil à l'est ou à l'ouest du méridien local dû à la rotation de la terre sur son axe à 15° par heure; matin négatif, après-midi positif.

#### **La position du soleil :**

La position du soleil sur sa cours est donnée par l'angle d'altitude αs et l'angle d'azimut h (Fig. I.3). Elle dépend de n numéro du jour dans l'année, et de la position géographique de l'observateur [4].

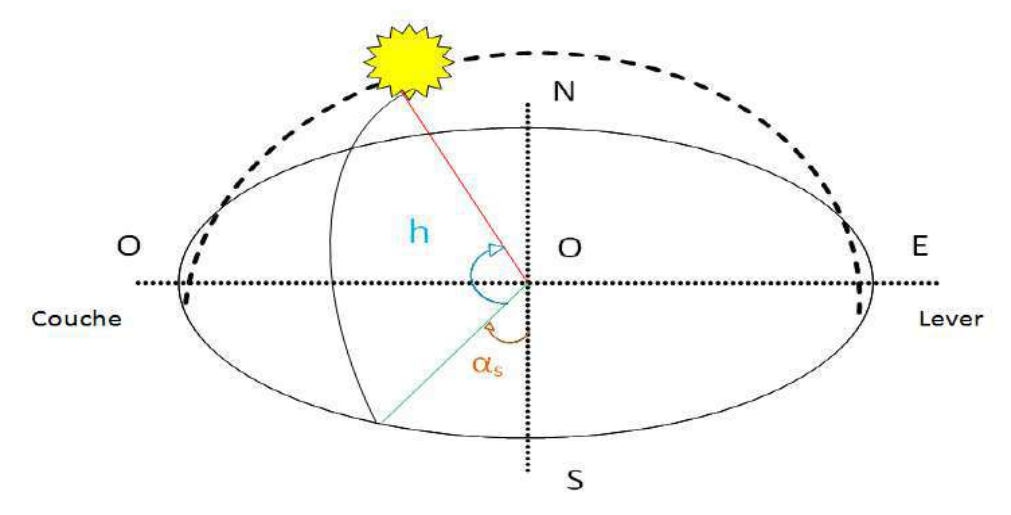

Figure I.3 Position du soleil.  $sin(h) = sin(\psi) . sin(\delta) + cos(\omega) . cos(\delta) . cos(\psi)$ 

$$
sin(\alpha_s) = \frac{cos(\delta)sin(\omega)}{cos(h)}
$$
(I.6)

(I.5)

#### **Direction du rayonnement de faisceau :**

Les relations géométriques entre un plan d'une orientation particulière par rapport à la terre à tout moment (que ce plan soit fixe ou en mouvement par rapport à la terre) et le rayonnement solaire du faisceau entrant, c'est-à-dire la position du soleil par rapport à ce plan, pouvez être décrit en termes de plusieurs angles (Benford et Bock, 1939). Certains des angles sont indiqués sur la figure I.3. Les angles et un ensemble de conventions de signe cohérentes sont les suivants:

ψ Latitude, la position angulaire au nord ou au sud de l'équateur, nord positif; −90° ≤ φ≤ 90°.

δ Déclinaison, la position angulaire du soleil à midi solaire (c'est-à-dire lorsque le soleil est sur le méridien local) par rapport au plan de l'équateur, nord positif; −23,45° ≤ ð≤ 23,45°.

β l'angle entre le plan de la surface en question et l'horizontale; 0° ≤β ≤ 180°. (β> 90° signifie que la surface a un composant orienté vers le bas.)

α Angle d'azimut de surface, l'écart de la projection sur un plan horizontal du normal à la surface à partir du méridien local, avec zéro plein sud, est négatif et ouest positif; −180° < α  $< 180^{\circ}$ .

θ Angle d'incidence, l'angle entre le rayonnement du faisceau sur une surface et la normale à cette surface. Des angles supplémentaires sont définis qui décrivent la position du soleil dans le ciel:

θz Angle zénith, l'angle entre la verticale et la ligne par rapport au soleil, c'est-à-dire l'angle d'incidence du rayonnement de faisceau sur une surface horizontale.

h Angle d'altitude solaire, l'angle entre l'horizontale et la ligne par rapport au soleil, c'est-àdire le complément de l'angle zénithal.

αs Angle d'azimut solaire, le déplacement angulaire du sud de la projection du faisceau rayonnement sur le plan horizontal, illustré à la figure 1.4 Déplacements à l'est du sud sont négatifs et à l'ouest du sud sont positifs.

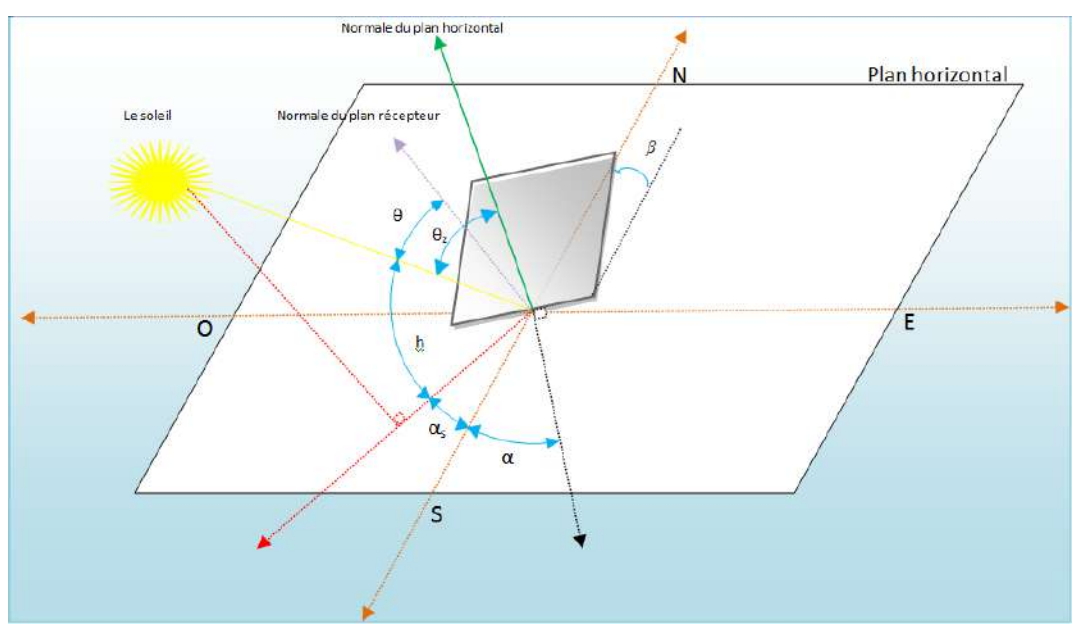

Figure I.4 La position du soleil observée d'après l'origine O

### **L'effet photovoltaïque :**

Une cellule photovoltaïque est un convertisseur d'énergie solaire en énergie électrique directe et ce processus est appelé « effet photovoltaïque ». La découverte de l'effet photoélectrique remonte au XIXe siècle après JC lorsque le scientifique Becquerel en 1839 a étudié l'effet de la lumière sur certains métaux et solutions et les propriétés du courant électrique.

### **La cellule photovoltaïque:**

Une cellule photovoltaïque est basée sur le phénomène « effet photovoltaïque » qui consiste à établir une force électromotrice lorsque la surface de cette cellule est exposée à la lumière. La tension générée peut varier entre 0.3 V et 0.7 V en fonction du matériau utilisé, de sa disposition, de la température de la cellule ainsi que le vieillissement de la cellule. [\[1\]](#page-60-1)

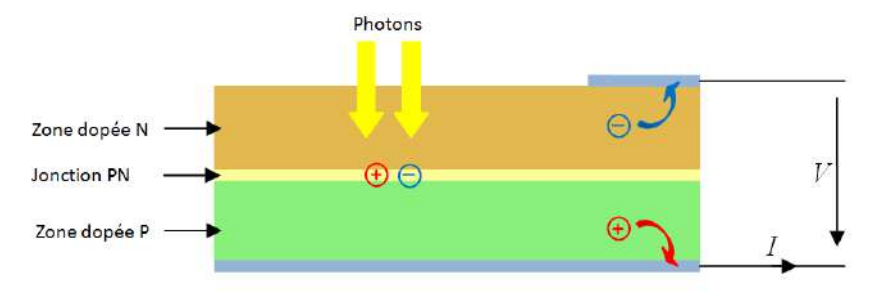

Figure I.5 Structure d'une cellule photovoltaïque.

La figure I.5 illustre une cellule PV typique. Elle montre clairement sa constitution détaillée. Une cellule PV est réalisée à partir de deux couches de silicium, une dopée P (dopée au bore) et l'autre couche dopée N (dopée au phosphore) créant ainsi une jonction PN avec une barrière de potentiel. Lorsque les photons sont absorbés par le semiconducteur, ils transmettent leur énergie aux atomes de la jonction PN de telle sorte que les électrons de ces atomes se libèrent et créent des électrons (charges N) et des trous (charges P). Ceci crée alors une différence de potentiel entre les deux couches. Cette différence de potentiel est mesurable entre les connexions des bornes positives et négatives de la cellule. [**Error! Reference source not found.**].

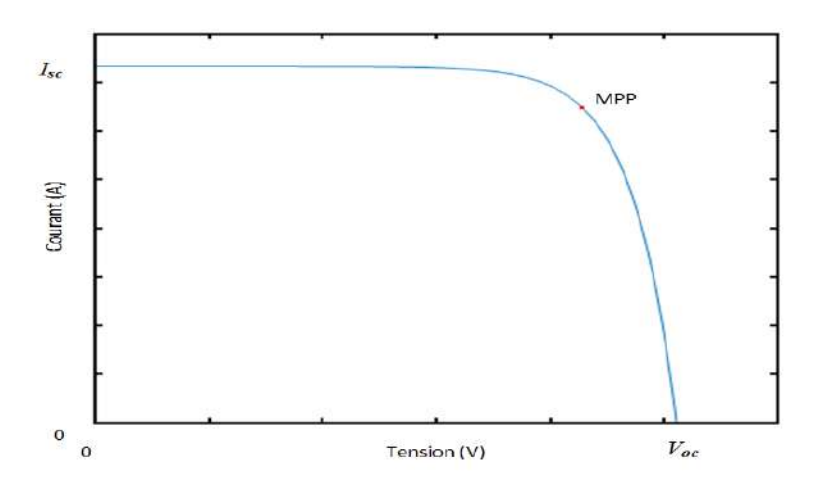

Figure I.6 Structure d'une cellule photovoltaïque.

La figure 1.6 représente une courbe de caractéristique courant-tension, elle montre une courbe I fonction de V non linéaire, sur la se trouvent des points distinctifs:

- Isc est le courant de court-circuit c'est le point maximale de courant.
- MPP est le point maximale du la puissance de cellule.
- Voc est la tension de circuit ouvert c'est le point maximale du tension.

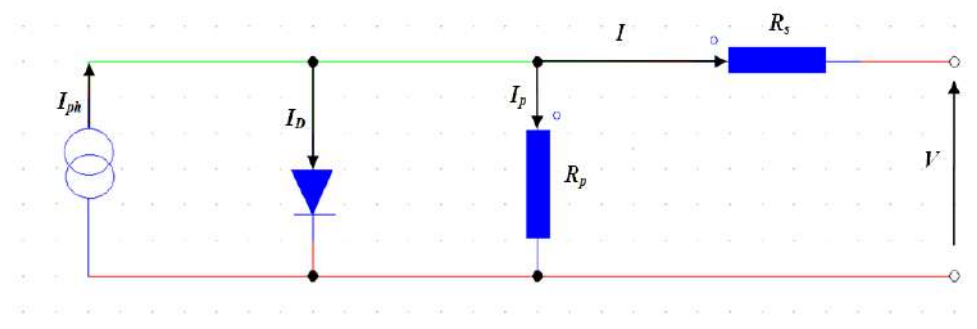

Figure I.7 Schéma équivalant d'une cellule PV.

Une cellule PV peut se modéliser à partir de l'équation définissant le comportement statique de la jonction PN d'une diode classique. Ainsi, la figure I.7 illustre le schéma électrique équivalent d'une cellule PV réelle. Dans cette équation, on prend en compte le courant de court-circuit et les différentes résistances modélisant les pertes dues à la connectique. En statique, le comportement d'une cellule PV constituée d'une jonction PN à base de silicium peut être décrit par l'équation suivante [1]:

$$
I = I_{ph} - I_D - I_p
$$

$$
I = I_{ph} - I_0 \left( \exp\left(\frac{v + I.R_s}{nV_T}\right) - 1 \right) - \left(\frac{v + I.R_s}{R_p}\right) \tag{I.7}
$$

On remplace  $V_T$  par (KT/e), Donc l'équation (I.7) devient:

$$
I = I_{ph} - I_0 \left( exp \left( \frac{V + I.R_s}{n \frac{KT}{e}} \right) - 1 \right) - \left( \frac{V + I.R_s}{R_p} \right)
$$

**O**ù :

I : le courant fourni par la cellule.

 $I_{sc} = I_{scr}(\frac{G}{1000})$ : où I<sub>scr</sub> le courant de court-circuit de référence.

I<sup>p</sup> : le courant traversant la résistance Rp.

 $I_D$ : le courant traversant la diode.

 $I_0$ : le courant de saturation inverse d'une diode.

 $V_T$ : la tension thermique

- e : charge d'électron est égale  $1.6 \times 10^{-19}C$
- K : constante de Boltzmann 1.38065  $\times$  10<sup>-23</sup>*J.K*<sup>-1</sup>
- n : facture de non idéalité de la jonction comprise entre 1 et 5 dans la pratique.
- T : la température effective de la cellule en Kelvin.

## **Influence de l'ensoleillement et la température sur la caractéristique couranttension:**

Les changements d'ensoleillement et de température affectent important sur la caractéristique courant-tension de cellule photovoltaïque comme la figure I.8, et la figure I.9.

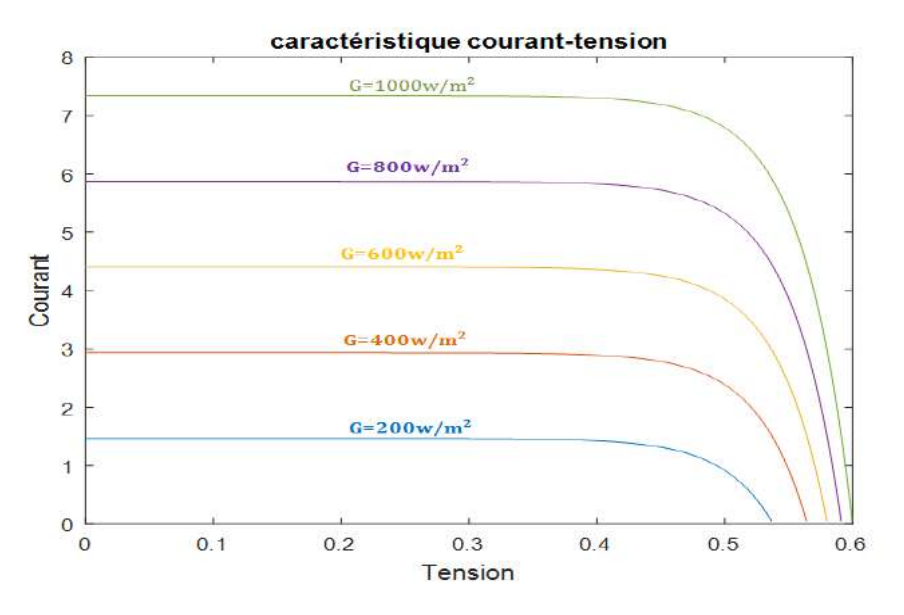

Figure I.8 Influence de l'ensoleillement sur la caractéristique courant-tension L'influence d'ensoleillement sur le courant est supérieur à sur la tension.

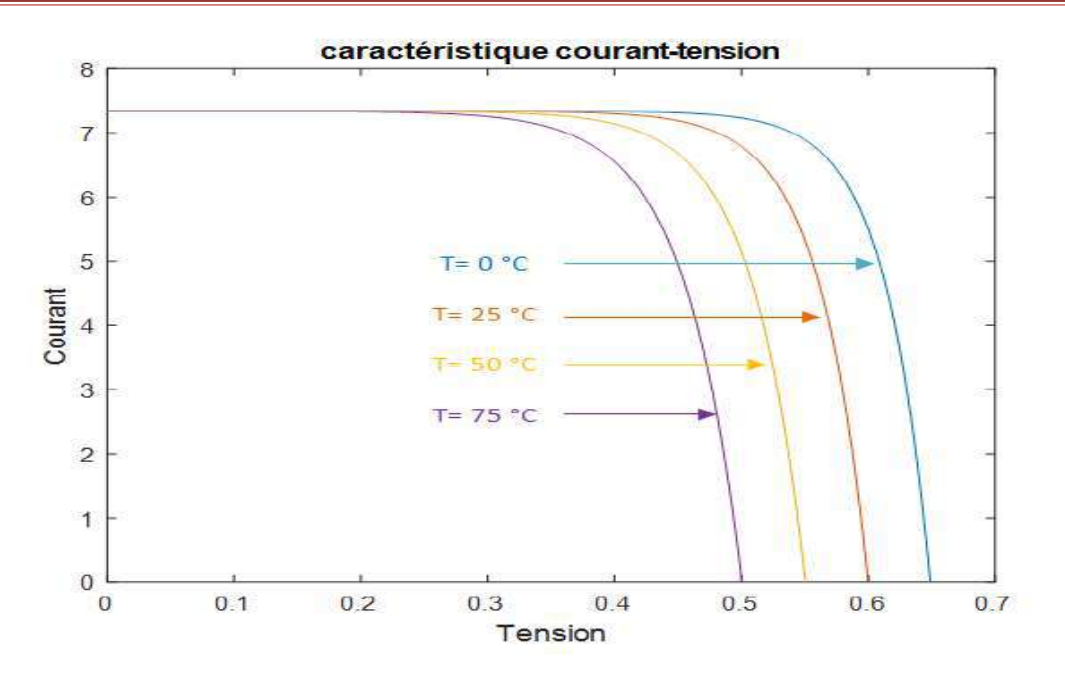

Figure I.9 Influence de température sur la caractéristique courant-tension L'influence de température sur la tension est supérieur à sur le courant.

#### **Types de cellules photovoltaïques :**

Les panneaux solaires photovoltaïques sont constitués de cellules photovoltaïques et varient selon le type:

**1. Cellules monocristallines :** Le silicium monocristallin est le résultat du refroidissement du silicium fondu. Une fois solidifié, il se transforme en un cristal uniforme qui est découpé en tranches fines afin de former la cellule photovoltaïque. La couleur de ce matériau est bleue, sans trace de cristaux ou autres.

**2. Cellules poly cristallines :** Pour obtenir du silicium poly cristallin, on fait fondre le silicium dans un moule métallique carré et allongé, appelé lingotière. Le coloris de ce type de cellule est bleu et parsemé de motifs laissés par les cristaux. Cette particularité nous permet de reconnaître facilement cette cellule photovoltaïque.

**3. Cellules amorphes hydrogéné :** Le silicium amorphe est obtenu à partir de gaz de silicium. Ce gaz est vaporisé sur un support, en verre, en plastique souple ou en métal, grâce à un procédé de projection sous vide. Ces cellules PV sont gris foncé.

# **Arduino : Matériel:**

L'Arduino est une carte de développement programmable avec un microcontrôleur, il a été développé à l'origine par des enseignants pour permettre à leurs étudiants en design qui n'étaient pas des ingénieurs de créer des objets et des environnements interactifs. L'Arduino original a été publié en 2005. Les concepteurs, les ingénieurs, les étudiants et les amateurs ont construit toutes sortes de projets qui détectent et répondent au monde avec Arduino. Il est utilisé pour la construction de projets informatiques physiques. L'informatique physique fait référence à la prise d'informations du monde qui nous entoure en utilisant des entrées telles que des capteurs et des commutateurs et en répondant à ces informations avec des sorties d'une certaine sorte. Cela peut être aussi simple que d'allumer une LED, ou il peut s'agir d'un système complexe. Un Arduino peut agir comme le «cerveau» de ce type de système, en gérant les informations qui entrent et la réponse sortant. L'Arduino fait partie de la matérielle open source.

### **Architecture d'Arduino UNO :**

**Arduino UNO :** la carte Arduino la plus utilisée, elle contient :

 **microcontrôleur ATmega 328** :c'est le "cerveau" de l'Arduino, il est le composant le plus important de la carte Arduino, qui détermine ses propriétés. Il interprète à la fois les entrées, les sorties et le code de programmation téléchargé sur l'Arduino. les autres composants pour permettant de communiquer avec le microcontrôleur. [5]. Avec une vitesse de possesseur de 16 MHz et mémoire de programme 32 KB (0.5 KB pour boot loader) et SRAM de 2 KB EEPROM 1 KB.

**Bouton de reset** : Tout comme éteindre et redémarrer l'ordinateur, certains problèmes avec l'Arduino peuvent être résolus en appuyant sur le bouton de reset. Ce bouton redémarrera le code actuellement téléchargé sur l'Arduino. Ce bouton peut se trouver à un emplacement différent sur la carte, mais c'est le seul bouton. figure 1.11.

**Port USB** : Le port USB prend un câble USB A-to-B standard, souvent utilisé sur les imprimantes ou autres périphériques informatiques. Le port USB sert à deux fins : Premièrement, c'est la connexion par câble à un ordinateur qui vous permet de programmer

la carte. Deuxièmement, le port USB alimentera l'Arduino si vous n'utilisez pas le connecteur d'alimentation.

**Connecteur d'alimentation** : C'est un port d'alimentation externe à partir d'une batterie ou d'un adaptateur avec une tension de 7 V à 12 V, le régulateur réduit la tension à 5V, qui est la tension d'alimentation de l'Arduino.

**LED intégrées** : Les LED marquées TX et RX indiquent si l'Arduino envoie ou reçoit des données. Celui marqué L est connecté à la broche 13.

**LED d'indication ON** : Cette LED indique que l'Arduino est alimenté.

**Broches d'Entrées/Sorties numériques** : Broches 2 à 13, Les trous de ce côté de la carte sont appelés broches d'entrée/sortie numériques. Ils sont utilisés pour détecter le monde extérieur (entrée) ou pour donner une valeur logique un ou zéro (sortie), les broche 3, 5, 6, 9, 10 et 11 sont des sorties avec **MLI** modulation de largeur d'impulsion **PWM**.

**Broches TX/RX** : Les broches 0 et 1 sont des broches spéciales étiquetées TX et RX. Nous aborderons cela plus en détail plus tard, mais il est recommandé de laisser ces broches vides. Les modifications que vous apportez à votre programme ne se chargeront pas si quelque chose est branché sur la broche 0.

**Broches d'alimentation :** Les broches liées à l'alimentation se trouvent ici. Il pout utiliser ces broches pour faire passer l'alimentation de l'Arduino à le circuit d'essais.

 **broches analogiques :** (A0 à A5) Avec un **CAN** de 10 bits, Ces broches (entrées) prennent les lectures de capteurs des grandeurs dans une plage de valeurs (analogiques), plutôt que de simplement envoyer si quelque chose est allumé ou éteint (numérique).

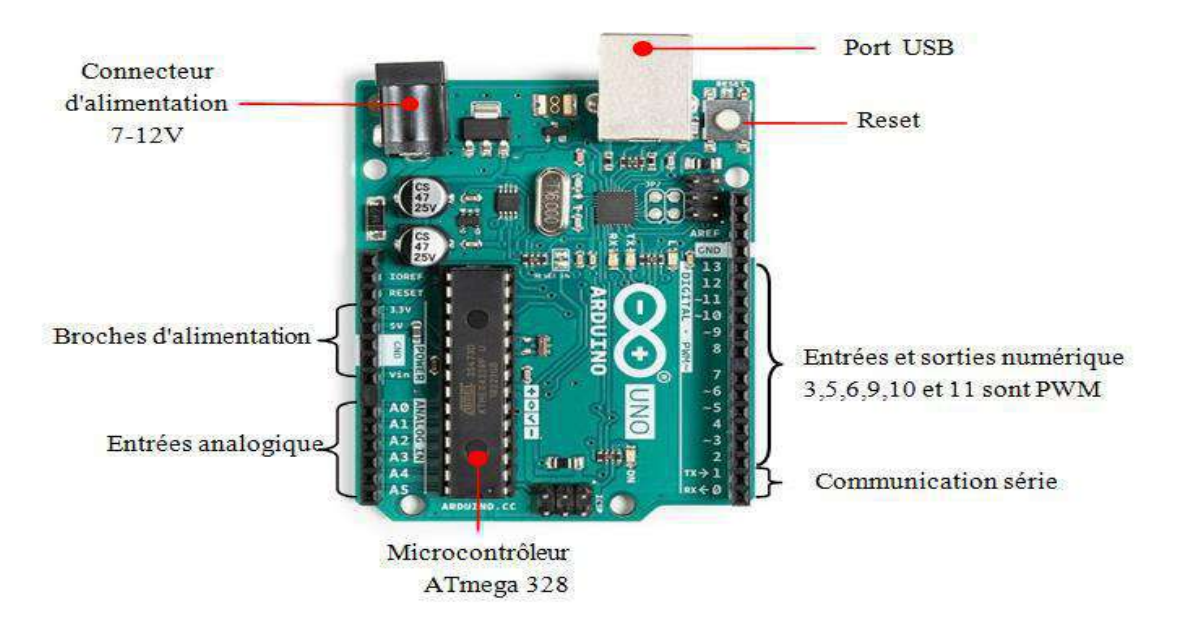

Figure I.10 Architecture d'Arduino UNO

## **Les cartes Arduino les plus utilisées :**

Il existe un grand nombre de types d'Arduino qui diffèrent d'un à l'autre par le nombre d'entrées et de sorties, et par certaines caractéristique comme le type de microcontrôleur et la taille de la mémoire .la figure I.11 montre certains types d'Arduino et le tableau I.2 indique les caractéristiques des cartes Arduino [6]:

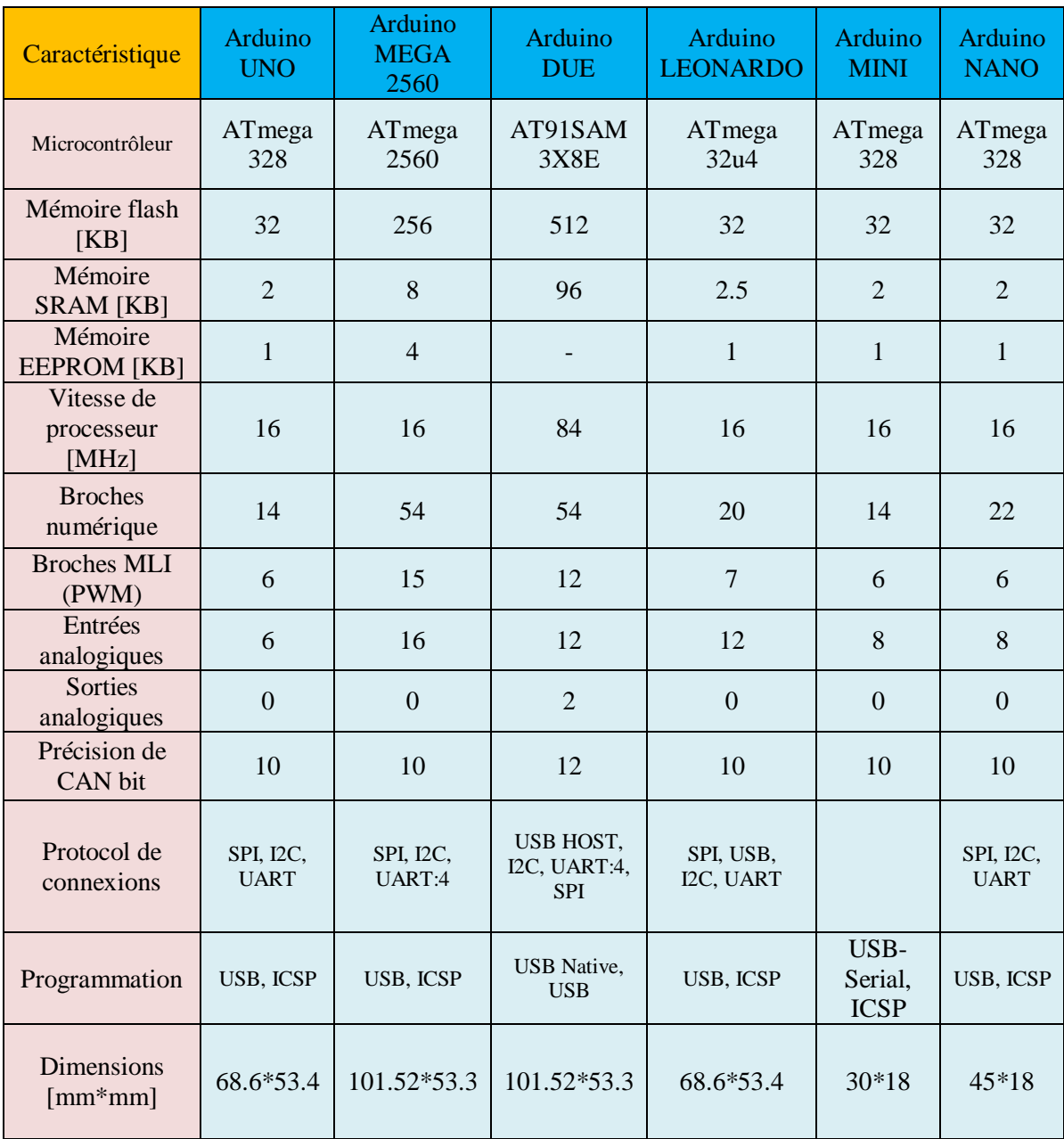

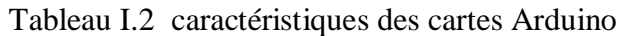

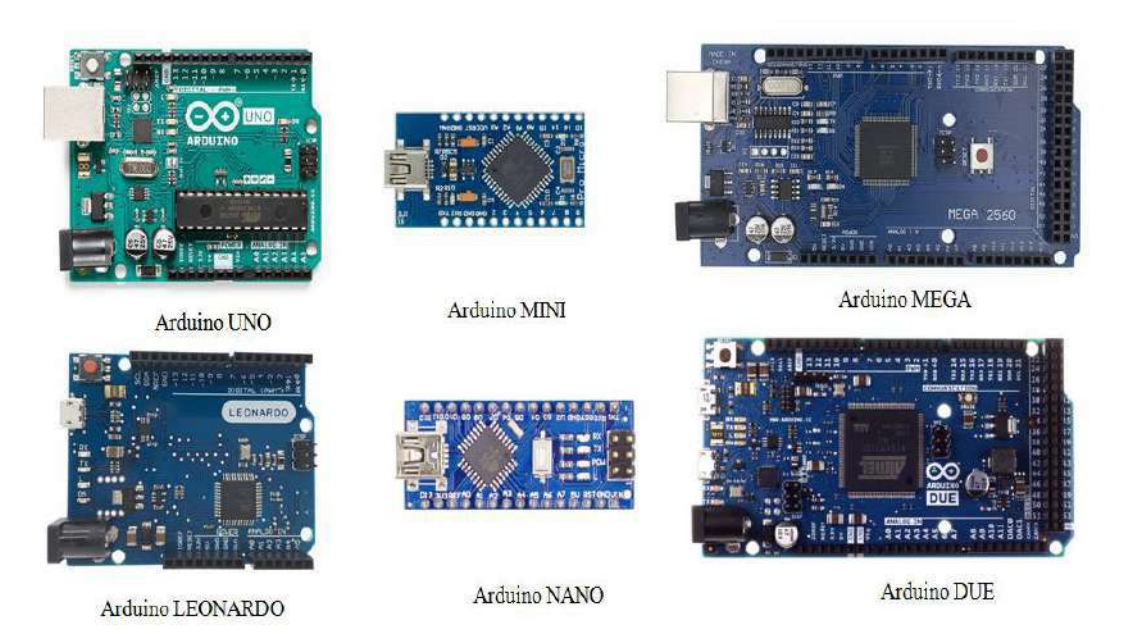

Figure I.11 certains types d'Arduino

## **Le logiciel IDE Arduino :**

Le logiciel open source Arduino IDE (Integrated Devlopement Environment) est facilite l'écriture de code et son téléchargement sur la carte. Ce logiciel peut être utilisé avec n'importe quelle carte Arduino [\[7\].](#page-60-3) Les figures suivantes expliquent l'interface du programme et de sa connexion avec la carte Arduino.

## **L'interface de programme IDE Arduino :**

L'interface du programme se compose de la barre de menu en haut et de la barre de boutons, qui se compose des boutons :

Vérifier : pour vérifier le code édité.

Téléverser : pour télécharger le code édité à la carte Arduino.

Ouvrir : pour ouvrir un code enregistré.

Nouveau : pour créer un nouveau code.

Enregistrer : pour sauvegarder un code édité.

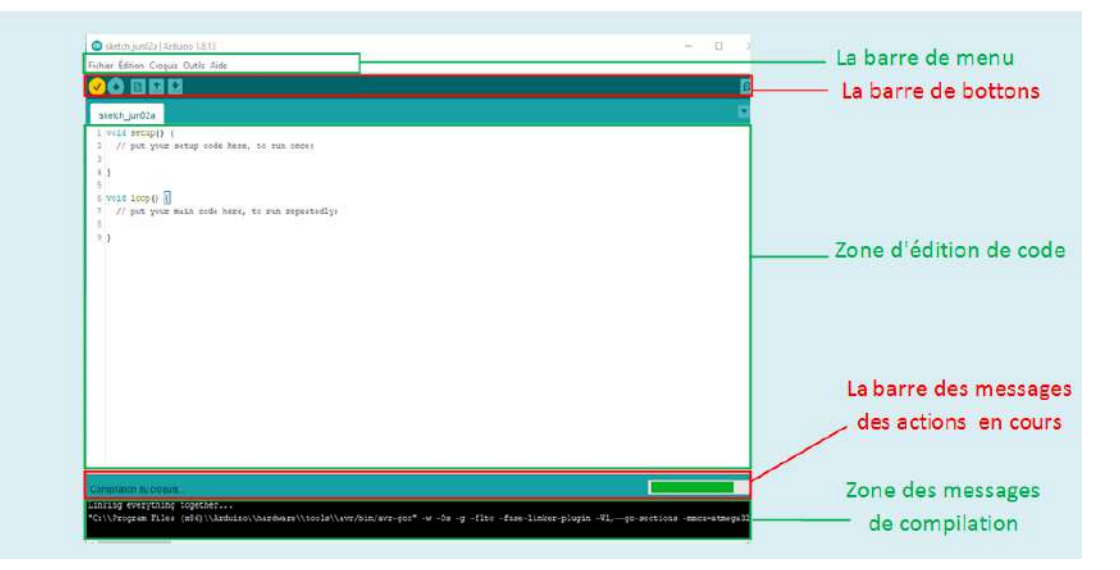

Figure I.12 Interface de programme Arduino

# **La connexion de la carte Arduino avec le programme IDE Arduino :**

Pour connecter la carte Arduino avec IDE Arduino, il faut suivre les étapes suivant :

- Connexion la carte Arduino à l'ordinateur via le port USB.
- Aller à la barre de menu dans le programme IDE Arduino.
- Ouvrir le menu " outils " , choisir " Port " . la figure I.13-A.
- Retour au menu " outils ", choisir " type de carte ". la figure I.13-B.

La figure I.13 monte comment se connecter la carte Arduino avec IDE Arduino.

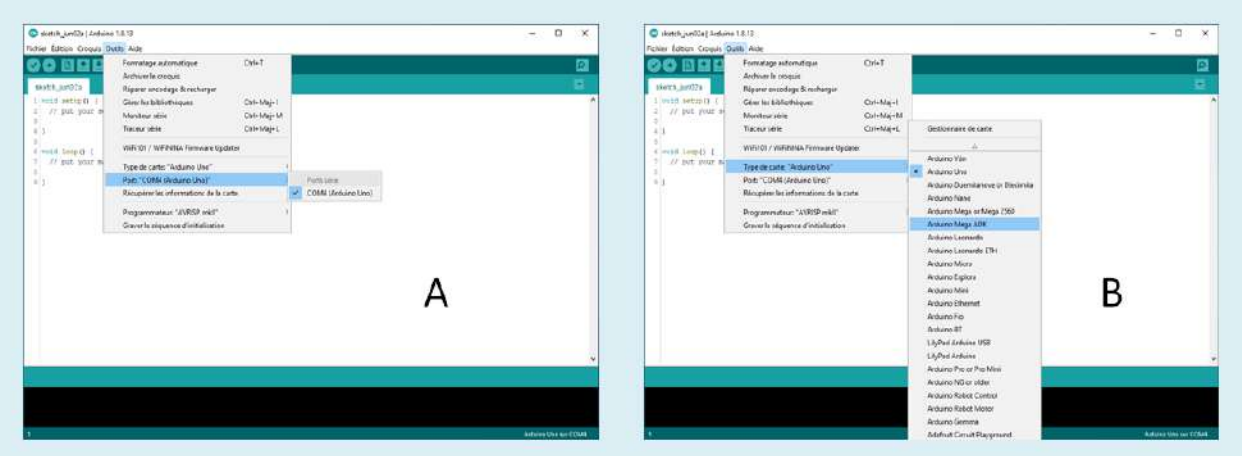

Figure I.13 connexion une carte Arduino avec IDE Arduino.

Après la vérification de code et la compilation. on téléverser le à la carte Arduino. Pour utiliser le code dans la simulation avec Proteus on copier le lien d'un fichier à l'extension " hex ". au la zone de messages de compilation, on ouvrir le menu " Edit component " par deux clics sur la carte Arduino dans la page "Schéma capture " de Proteus, et on coller le dans la boite " program file ". La figure I.14

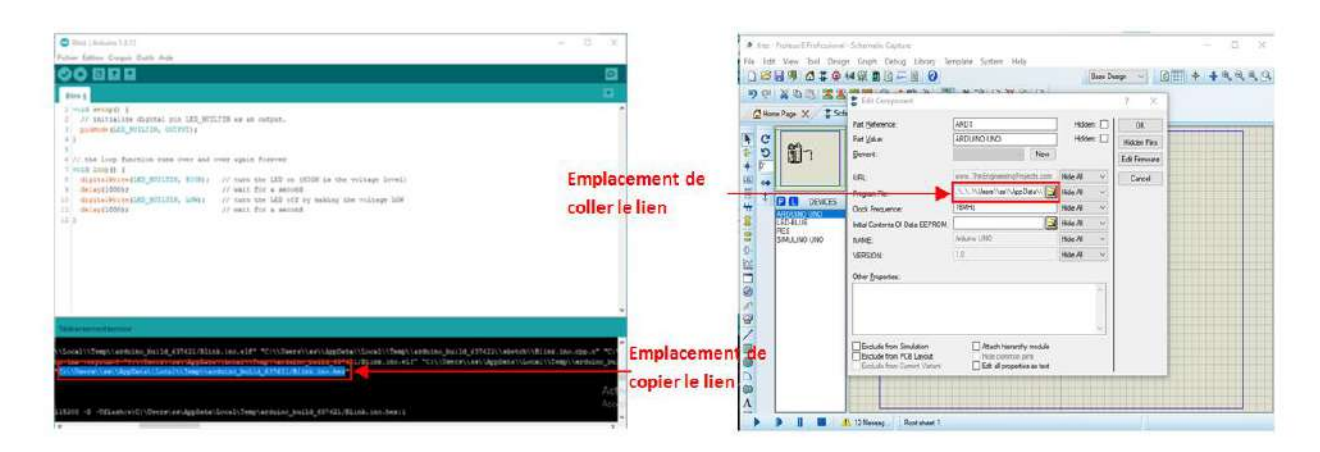

Figure I.14 Utilisation de code édité dans la simulation Proteus

## **Conclusion :**

La capacité du panneau solaire est affectée par les changements d'irradiation et de température, et l'effet du changement d'irradiation sur la tension et le courant est différent, il est donc plus informé sur le courant et le changement de température est plus informé sur la tension.

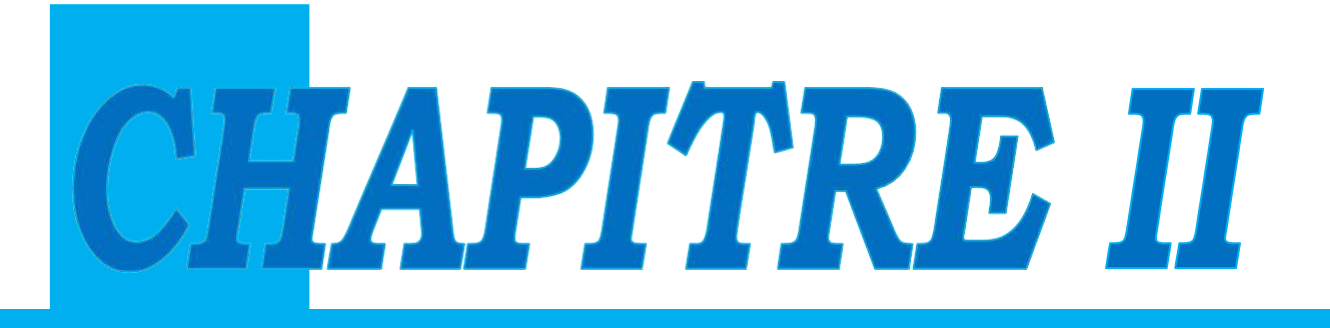

# **POURSUITE DU POINT DE PUISSANCE MAXIMUM (MPPT)**

#### **Introduction :**

Le terme MPPT est l'abréviation de " Maximum Power Point Traking " en anglais, sa traduction est poursuite du point de puissance maximum, cette technique travail en permanence pour se rapprocher du PPM (point de puissance maximum) d'un générateur électrique non linéaire.

Les systèmes MPPT sont généralement associés avec les générateurs photovoltaïques ou encore avec les générateurs éoliens. Un générateur photovoltaïque est un générateur, dont la caractéristique I=f(U) est fortement non linéaire. Un contrôleur MPPT permet alors de piloter le convertisseur statique reliant la charge (une batterie par exemple) et le panneau photovoltaïque de manière à fournir en permanence le maximum de puissance à la charge [1]. Les figures (2.1 & 2.2) représentent la trajectoire du point de la puissance maximale par le générateur.

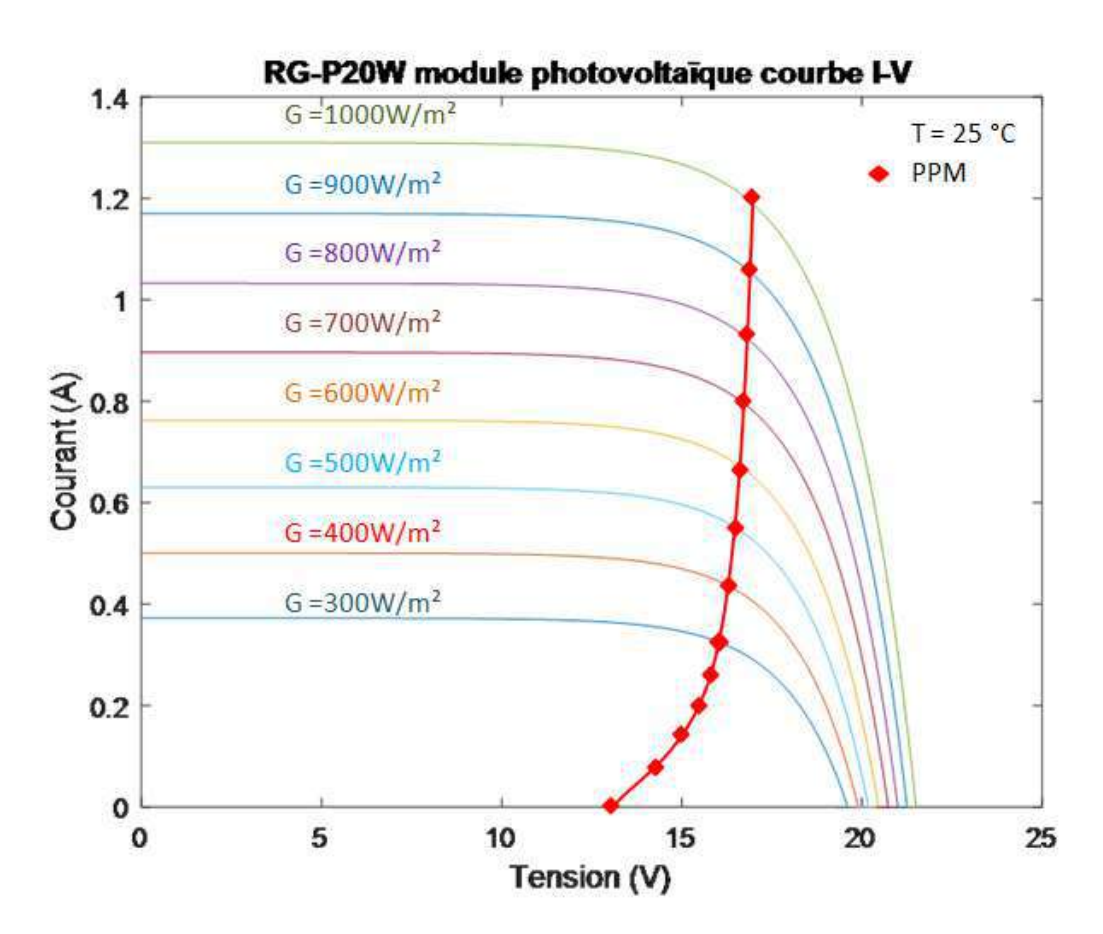

Figure II.1: La caractéristique I-V et la trajectoire de PPM

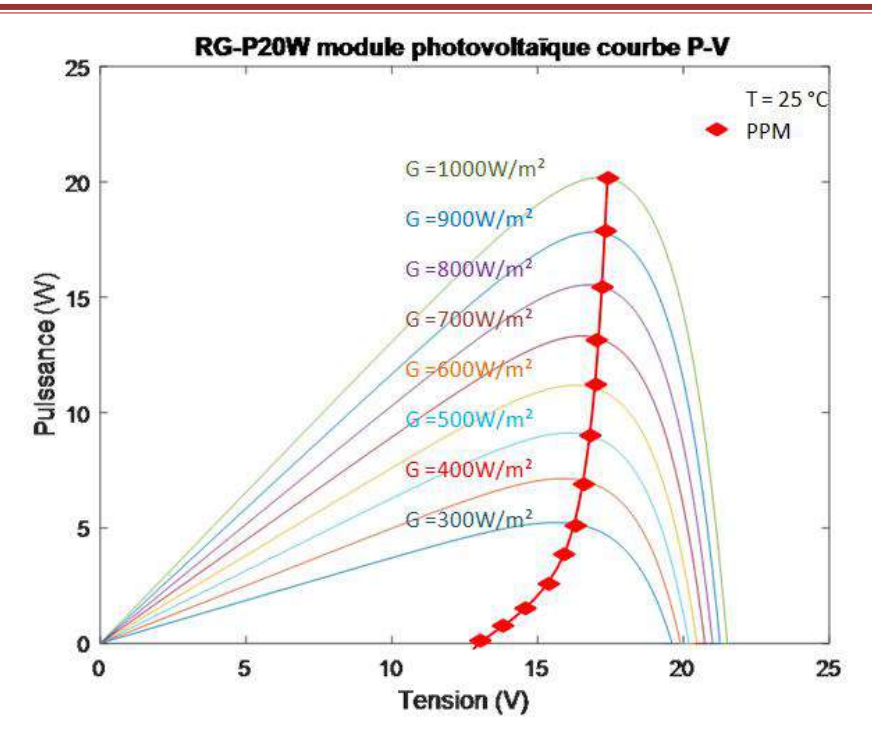

Figure II.2: La caractéristique P-V et la trajectoire de PPM

#### **Les techniques MPPT :**

Le point de puissance maximale (MPP) et son changement de tension correspondant en fonction du changement de température ou d'irradiation. Ainsi, il est obligatoire de suivre le MPP du générateur photovoltaïque pour maximiser l'efficacité du système photovoltaïque. Au total, le procédé MPPT participe principalement à la réduction du coût du système PV et à l'amélioration de l'efficacité globale. Cette partie couvre les techniques MPPT conventionnelles les plus courantes et les plus efficaces, brièvement décrites cidessous [8].

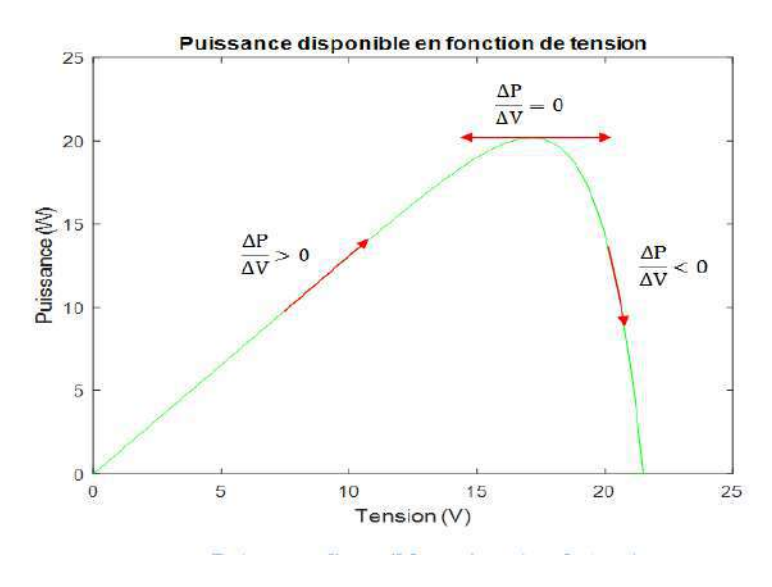

Figure II.3: Puissance disponible en fonction de tension

## **Technique MPPT P&O (Perturbation et Observation)**

La technique Perturbation et Observation (P&O) utilise la tension Vpv, le courant Ipv et la puissance de sortie mesurés, puis prend la décision d'augmenter ou de diminuer la tension en utilisant le rapport cyclique du convertisseur DC-DC jusqu'à ce que le MPP soit suivi. La figure 2.3 montre l'idée derrière cette technique sur la caractéristique P-V. La figure 2.4 montre l'organigramme de la technique P&O. La logique du P&O est de perturber la tension de sortie PV et d'observer le changement de puissance. Si la puissance PV captée augmente, La décision de la perturbation doit être maintenue dans la même direction, que la tension PV augmente ou diminue jusqu'à ce que le MPP soit suivi, alors que si la puissance de sortie diminue, l'incrément de tension ( V) doit être inversé. La puissance maximale est extraite lorsque  $\frac{\Delta P}{\Delta V} = 0$ . [8].

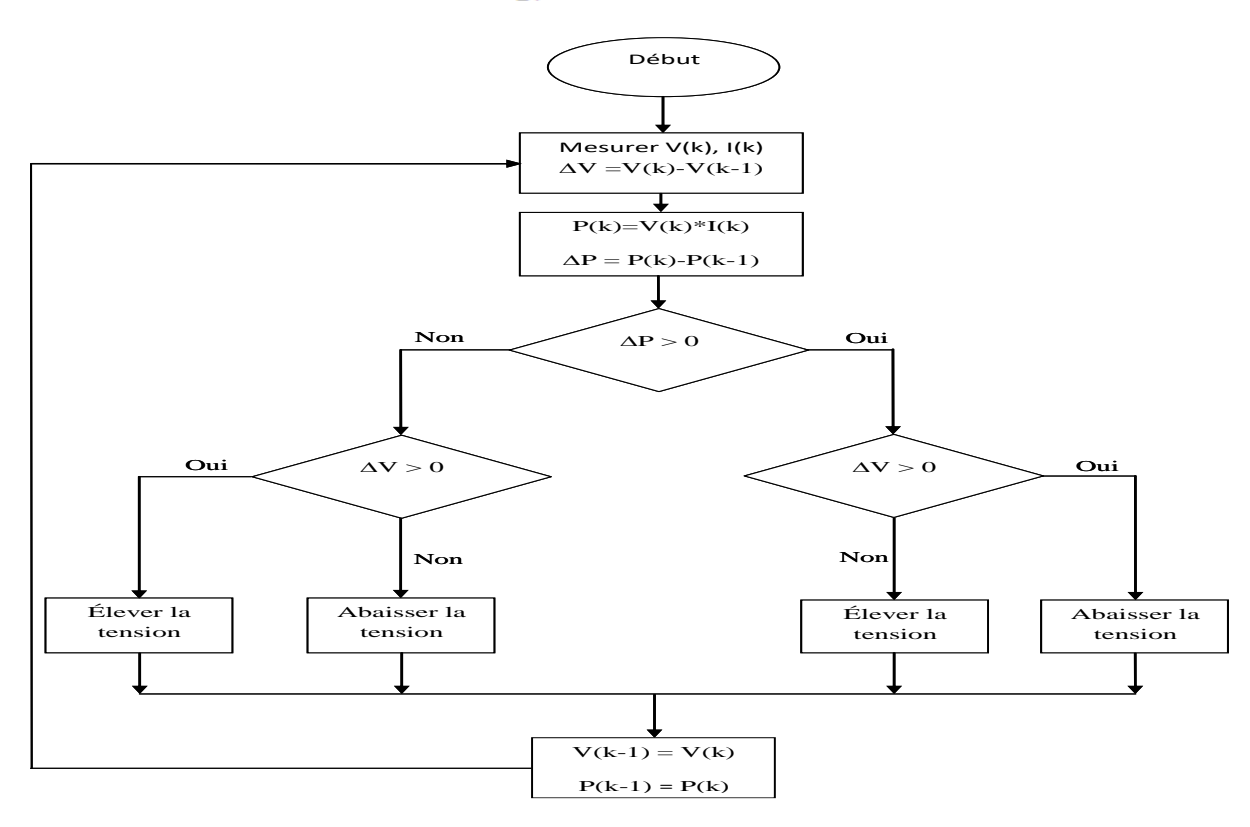

Figure II.4 : Diagramme de technique O&P.

### **Les avantages de cette technique :**

- Facile à mettre en œuvre.
- Performances droites, précises et bonnes sous un rayonnement uniforme.
- En ligne et ne dépend pas du générateur photovoltaïque.

#### **Les inconvénients de cette technique :**

- Des oscillations autour de l'état d'équilibre se produisent dans des conditions environnementales variant rapidement.
- Difficulté du contrôle de la taille des pas.

# **Technique MPPT à tension constante**

La technique de tension constante TC force la tension du panneau photovoltaïque à une valeur fixe où la tension MPP (VMPP) est approximativement égale à 76% de la tension en circuit ouvert Voc du panneau photovoltaïque. Les inconvénients de cette technique sont que la VMPP n'est pas toujours à 76% de la tension en circuit ouvert ; par conséquent, il augmente l'erreur en régime permanent et réduit l'efficacité. Le contrôleur à tension constante a certains avantages, tels qu'un seul capteur de tension est nécessaire et le capteur de courant n'est pas requis. De plus, c'est la technique la plus simple à mettre en œuvre et son coût d'installation est faible, mais son efficacité est médiocre par rapport aux autres techniques MPPT actives. Le schéma fonctionnel d'un contrôleur de tension constante est illustré à la Figure 2.5 où VPV est uniquement mesuré afin de fournir le cycle de service du convertisseur DC-DC par le régulateur PI pour suivre le MPP.

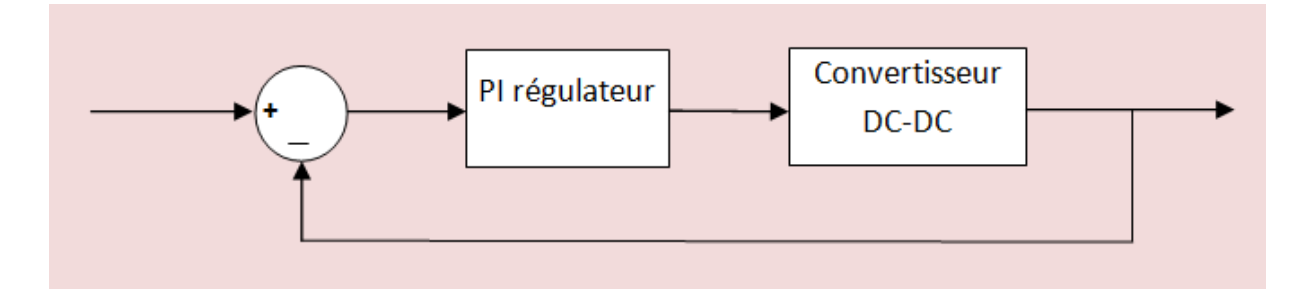

Figure II.5 : Le schéma fonctionnel d'un contrôleur tension constante

## **Les avantages de cette technique :**

- Facile à mettre en œuvre.
- CV utilise un capteur de tension ; par conséquent, le coût Économique sera réduit et plus efficace lors de faibles rayonnements.

## **Les inconvénients de cette technique :**

Des données prioritaires sont nécessaires.

• Moins de précision et d'efficacité en raison de l'approximation ( $V_{MPP} = 0.76$  % de  $V_{co}$ ), ce qui n'est pas correct dans certains cas.

# **La technique de l'escalade**

La technique de l'escalade (HC) est très facile à mettre en œuvre où aucune donnée a priori n'est nécessaire. Il s'appuie sur le changement de cycle de service du convertisseur DC-DC afin de déterminer le changement de puissance jusqu'à ce que le changement de puissance atteigne nulle (MPP). Un changement rapide de l'ensoleillement peut entraîner la perte complète de l'algorithme HC du suivi rapide MPP en raison d'un manque de réponse rapide. En outre, des oscillations autour du MPP dans des conditions environnementales variant rapidement se produisent.

#### **Les avantages de cette technique :**

- donnée a priori n'est nécessaire.
- Facile dans l'idée et la mise en œuvre.

#### **Les inconvénients de cette technique :**

 • Des oscillations autour de l'état d'équilibre se produisent dans des conditions environnementales variant rapidement

• Une taille de pas appropriée est importante.

• Moins efficace en état dynamique

#### **Technique MPPT de conductance incrémentale**

La technique MPPT à conductance incrémentielle (Inc) est l'une des techniques MPPT les plus largement utilisées qui présente l'avantage d'un suivi rapide du PPM. Par rapport à la technique P&O MPPT, conductance incrémentielle combine et utilise les caractéristiques uniques de la courbe P-V de sortie et de la courbe I-V du générateur photovoltaïque et suit ainsi le PPM plus rapidement et avec plus de précision. La technique conductance incrémentielle MPPT repose sur la pente caractéristique P–V où le PPM est suivi lorsque  $\frac{dP}{dv} = 0$ .

$$
\frac{d(V_{pv} I_{pv})}{dV_{pv}} = I_{pv} + V_{pv} * \frac{dI_{pv}}{dV_{pv}} \quad \text{Donc } \frac{dI_{pv}}{dV_{pv}} = -\frac{I_{pv}}{V_{pv}}
$$
\n(II)

.1)

Le PPM est suivi et capture lorsque  $\left(\frac{dI_{pv}}{dV_{pv}} = -\frac{I_{pv}}{V_{pv}}\right)$  est satisfait, et le PPM atteint. Si  $\left(\frac{dI_{pv}}{dV_{nv}} > -\frac{I_{pv}}{V_{nv}}\right)$  le point de fonctionnement sera gauche au PPM sur la courbe de P-V. Si  $\left(\frac{dI_{pv}}{dV_{pv}} < -\frac{I_{pv}}{V_{pv}}\right)$  le point de fonctionnement sera droit au PPM sur la courbe P-V.

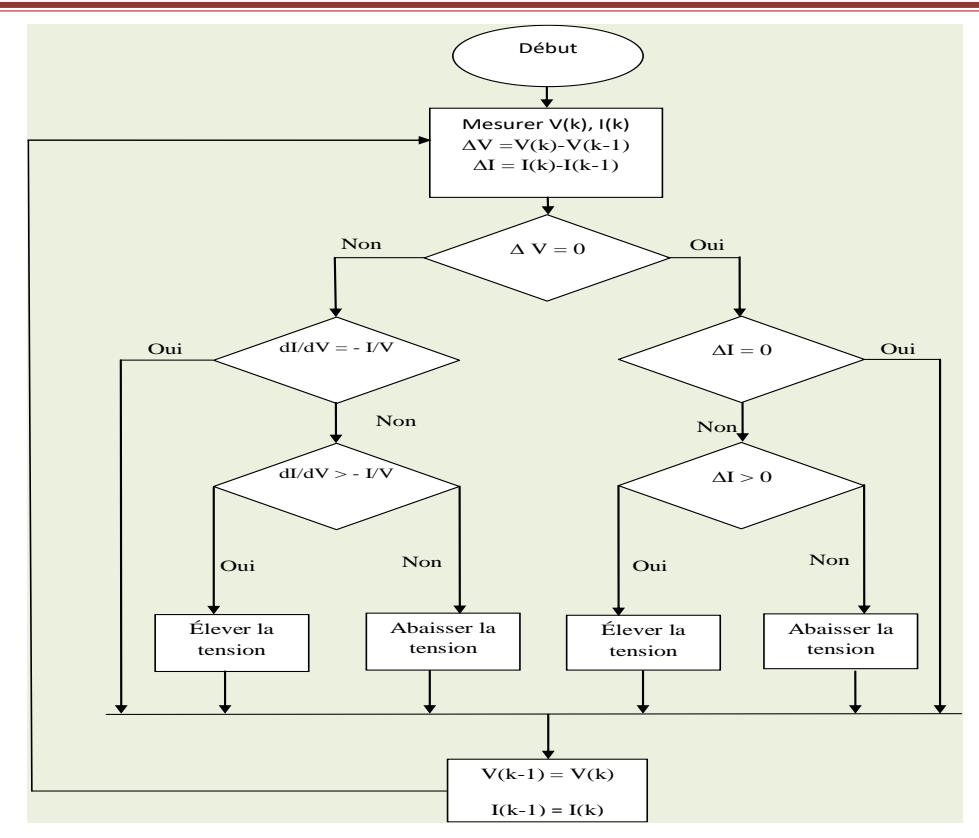

Figure II.6 : Diagramme de technique conductance incrémentale.

## **Les avantages de cette technique :**

• En ligne, précis, fiable et efficace

• La taille de pas variable le rend plus adapté aux conditions environnementales qui varient rapidement

• L'oscillation autour de l'état d'équilibre est moindre

### **Les inconvénients de cette technique :**

• Le temps de réponse est plus long lorsque les conditions environnementales changent

• Très cher

• La vitesse et la précision dépendent de la taille du pas, des oscillations peuvent donc se produire

# **Conclusion :**

Les techniques de suivi du point de puissance maximale diffèrent en fonction de la base de l'algorithme utilisé, dont certaines focalisent la tension en circuit ouvert, et certaines d'entre elles dépendent du courant de court-circuit, la sortie dans la plupart des algorithmes est le rapport de conversion, Toutes les méthodes cherchent PPM, mais elles diffèrent par leur efficacité et leur rapidité.

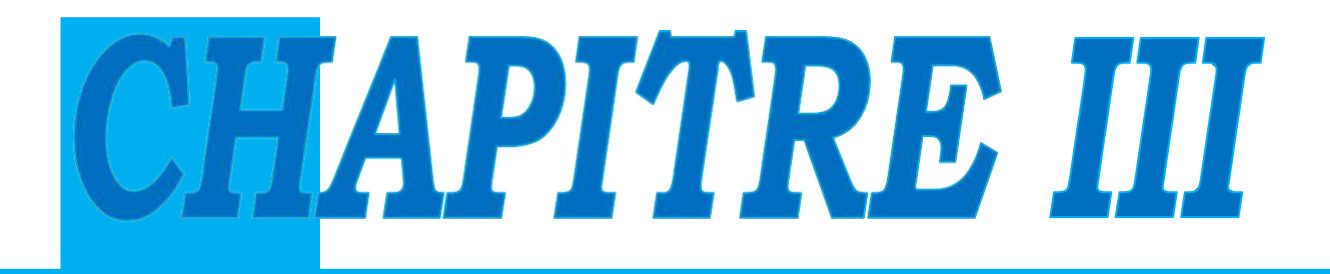

# **SIMULATION DE SYSTEME PHOTOVOLTAÏQUE A MPPT AVEC ARDUINO**

#### **Introduction :**

Dans ce chapitre, nous discutons de la simulation d'un panneau solaire avec un convertisseur de tension avec un contrôleur MPPT via Arduino dans un environnement Proteus et des capteurs de courant et de tension selon le schéma suivant :

**Arduino**

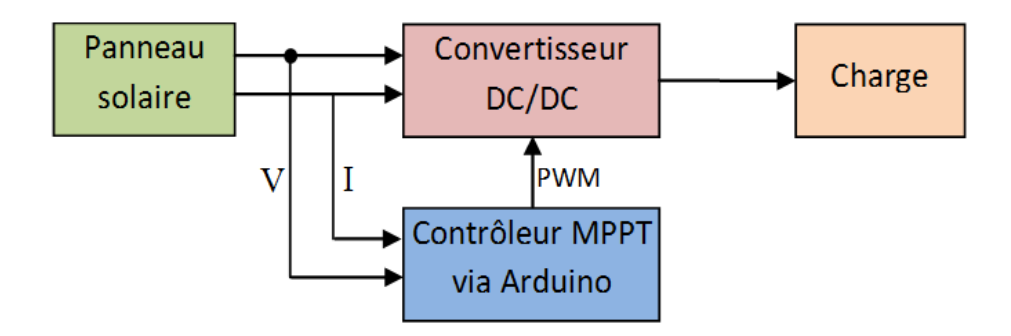

Figure III.1 : schéma fonctionnel d'un système PV sous MPPT commande

On mesurer le courant et la tension, selon les valeurs obtenues on décider qu'on augmenter ou diminuer la PWM.

#### **Sous programme Proteus :**

Proteus est produit par Labcenter, c'est un logiciel de simulation de circuits électroniques qui contient une grande virtuelle bibliothèque de composants électroniques et instruments de mesure.

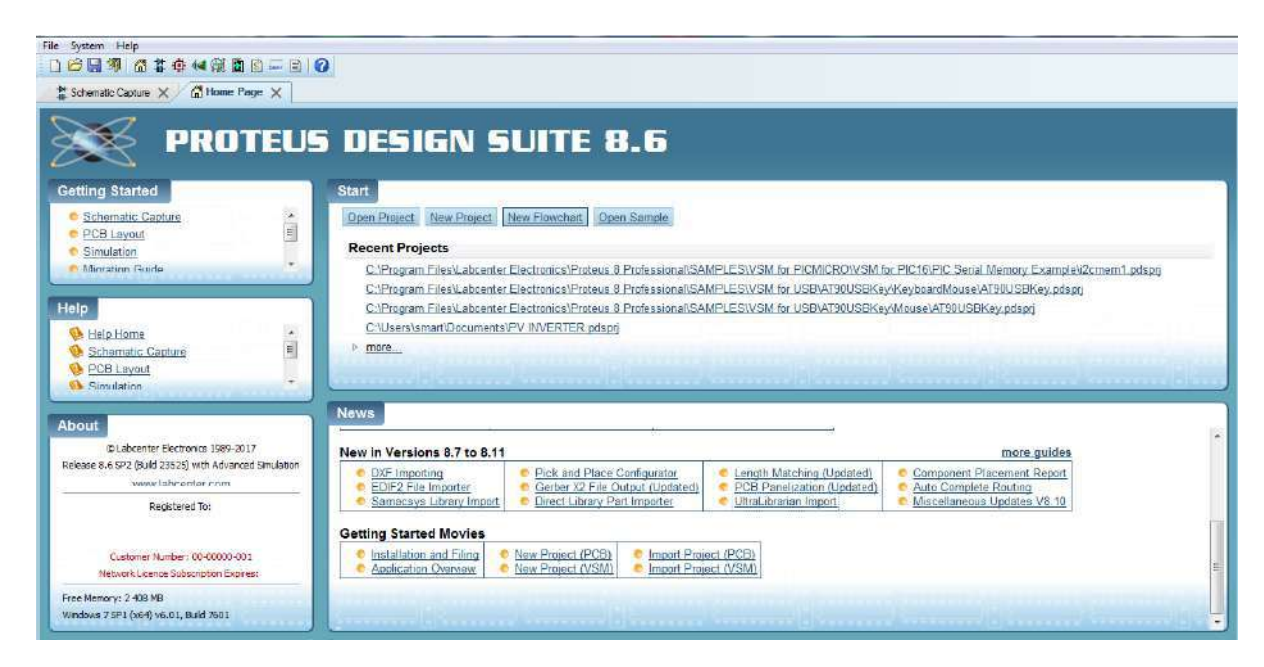

Figure III.2 : Interface de programme Proteus 8.6

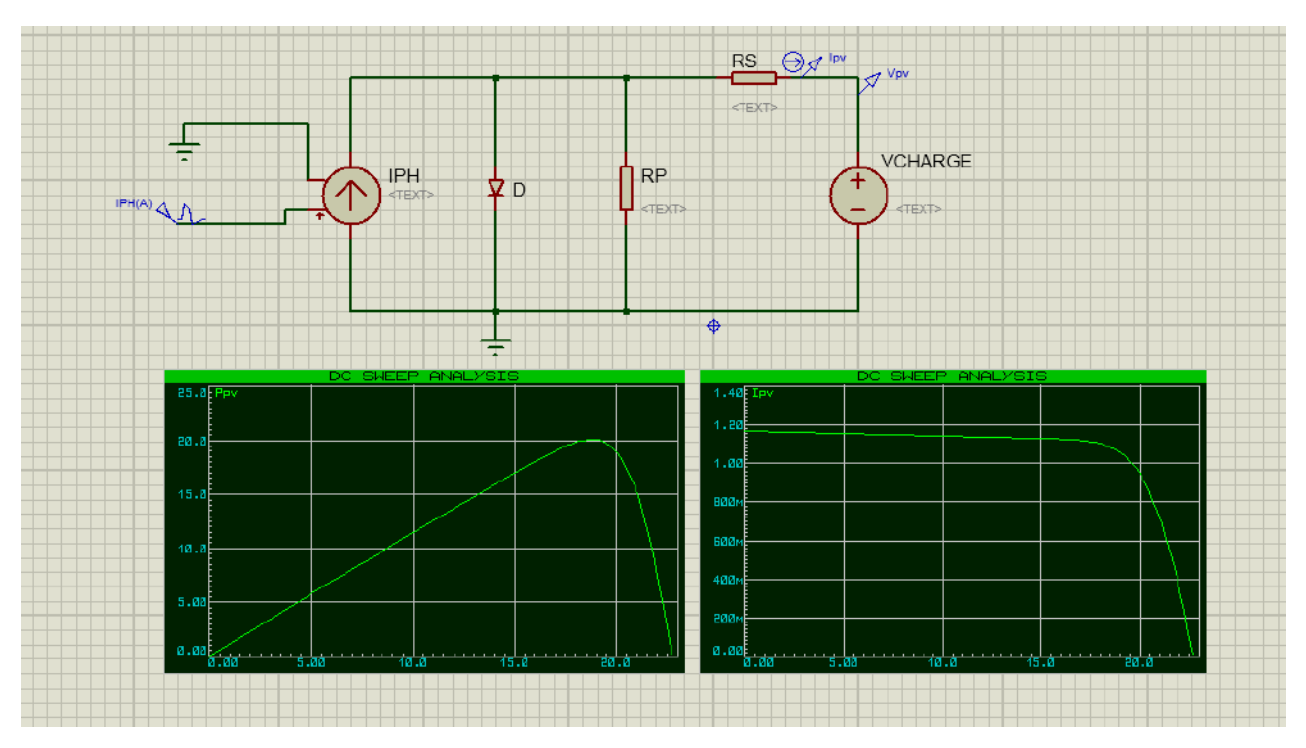

On simuler le panneau solaire sous Proteus par le schéma équivalant d'une cellule PV comme la figure III.3 :

**Arduino**

Figure III.3 : Simulation d'un panneau solaire avec ses caractéristiques

On utilise capteur de courant ACS 712 et capteur de tension par diviseur de tension notre panneau de tension de circuit ouvert est égale 21.5V la maximum tension d'entrée analogique d'Arduino est 5V donc on divise la tension par cinq la figure III.4 présente les capteurs de courant et de tension

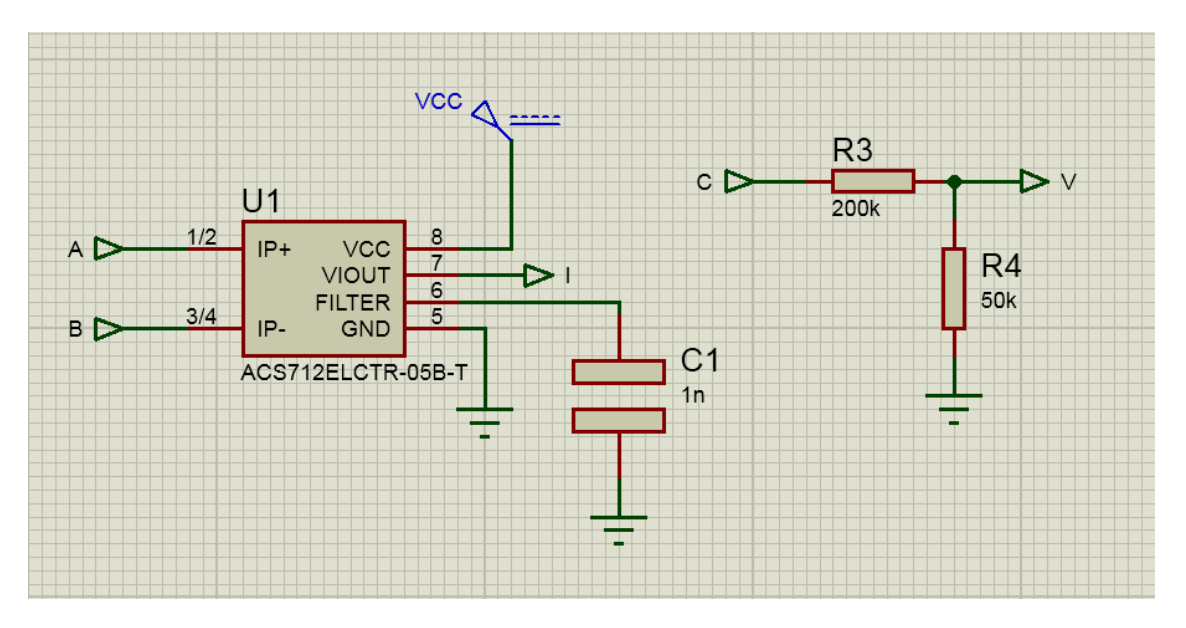

Figure III.4 : schéma des capteurs de courant et de tension.

Dons notre schéma un convertisseur de tension consiste en mosfet irfz44n comme interrupteur et une bobine de 33 mH, la figure III.5

**Arduino**

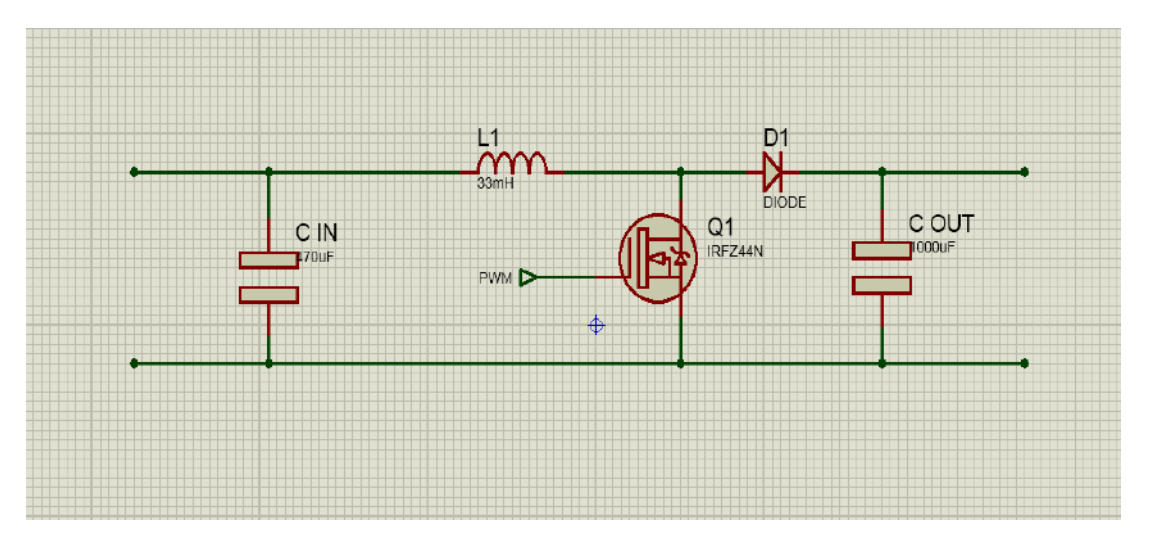

Figure III.5 : Schéma de convertisseur de tension

## **Explication de la simulation :**

Après avoir terminé le schéma, on mesure le courant et la tension via Arduino et les capteurs, calcule le changement de tension et de courant puis modifie la largeur d'impulsion pour commander le mosfet, le schéma total à la figure III.6

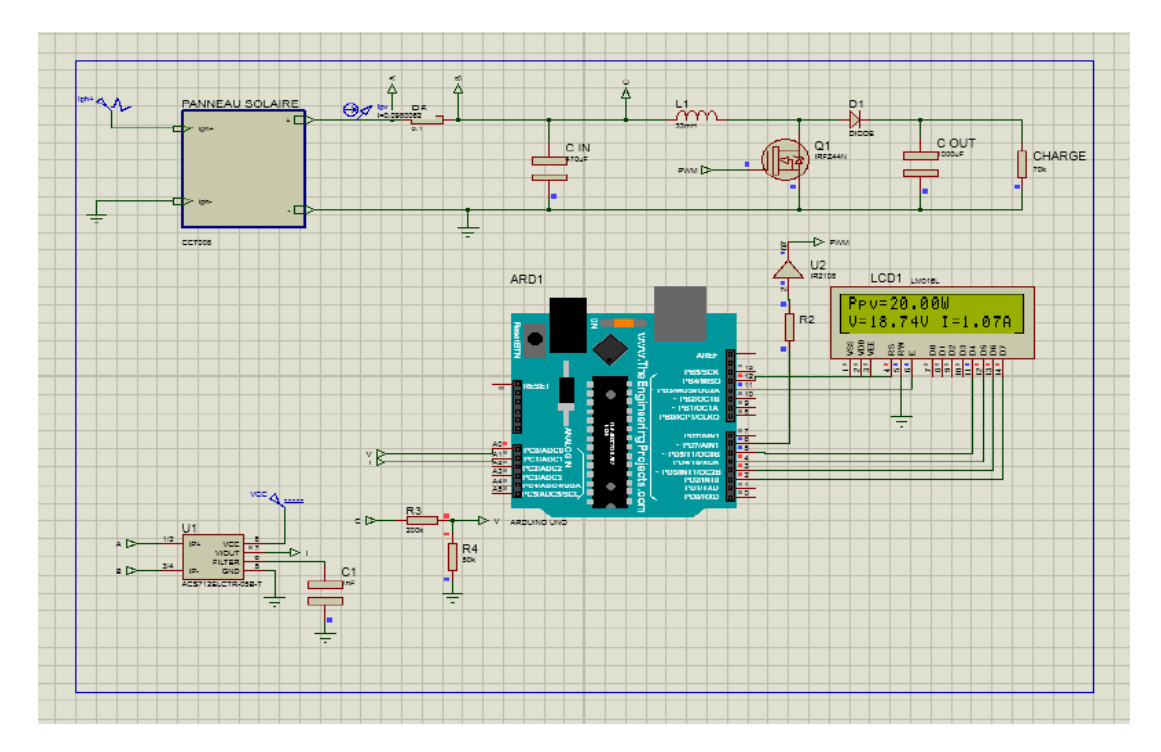

Figure III.6 : le schéma total de montage

#### **Les courbes obtenues de simulation :**

On utilise les outils de Proteus de Graph pour obtenir des courbes de puissance et l'oscilloscope pour suivre la MLI.

**Arduino**

### **Simulation de la technique conductance incrémental**

On injecter le code Arduino de la technique conductance incrémental à la carte Arduino, nous obtenons les courbes suivantes:

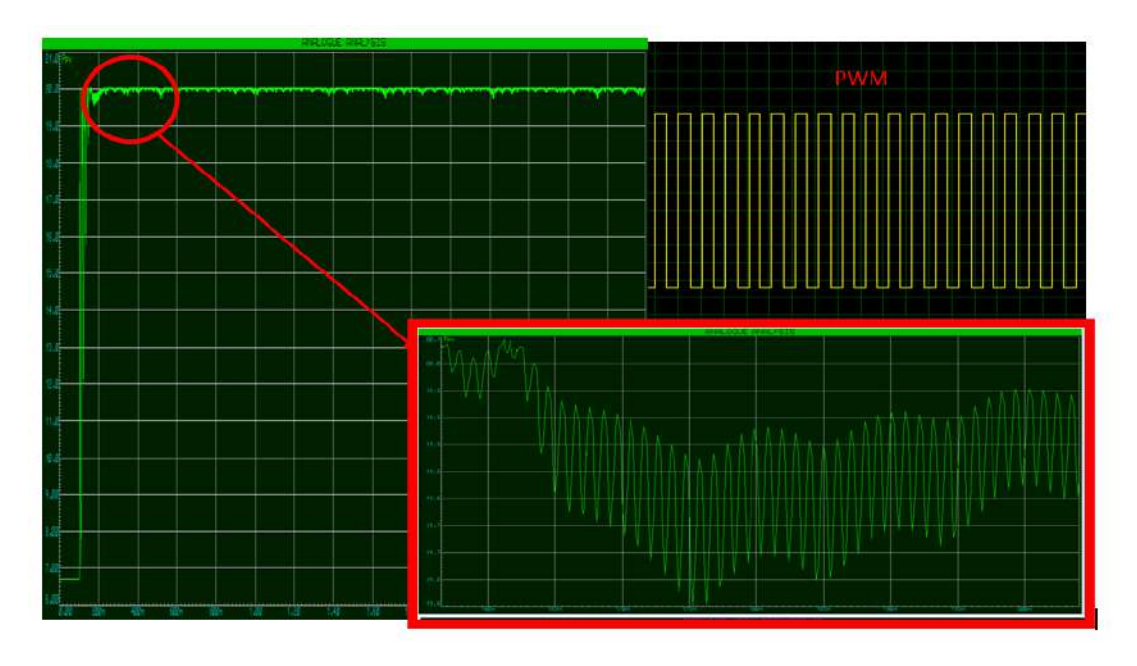

Figure III.7 : Puissance PV à commende MPPT Inc

### **Simulation de la technique perturbation et observation**

**On simuler la technique perturbation et** observation **:**

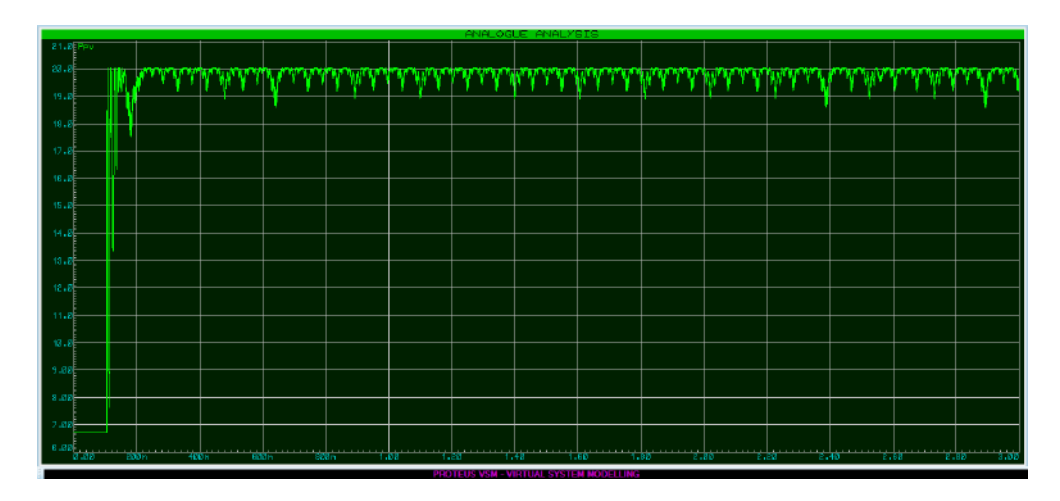

Figure III.8 : Puissance PV à commende MPPT P&O

#### **Sous programme Matlab simulink :**

Matlab c'est un programme de Mathworks

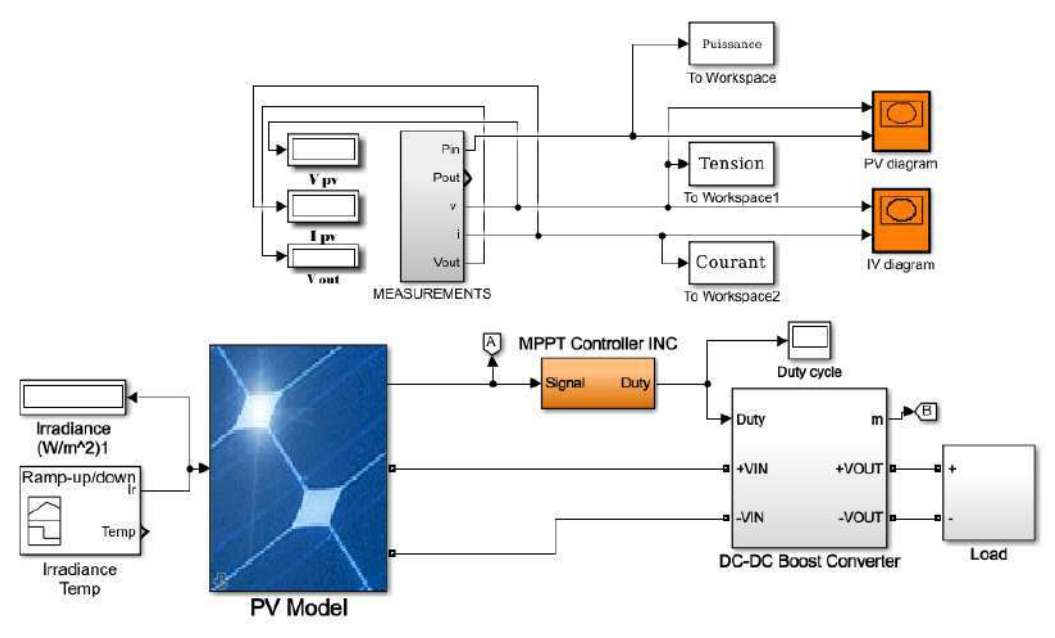

**Arduino**

III.9 Simulation sous Matlab Simulink

On entrer les paramètres de notre panneau dans bloc de PV model, on recueillir les blocs dans subsystems de convertisseur, charge, contrôleur et mesures.

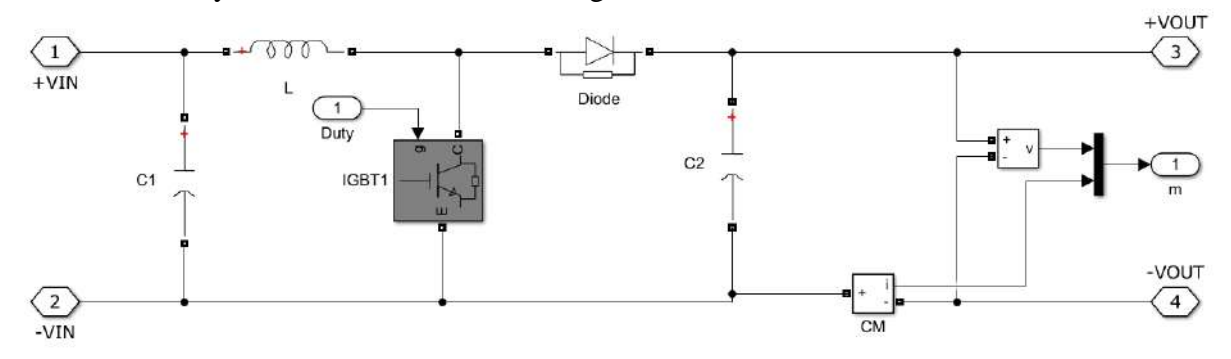

III.10 Schéma de convertisseur sous matlab simulink

On simuler comme premier étape avec un ensoleillement constante :

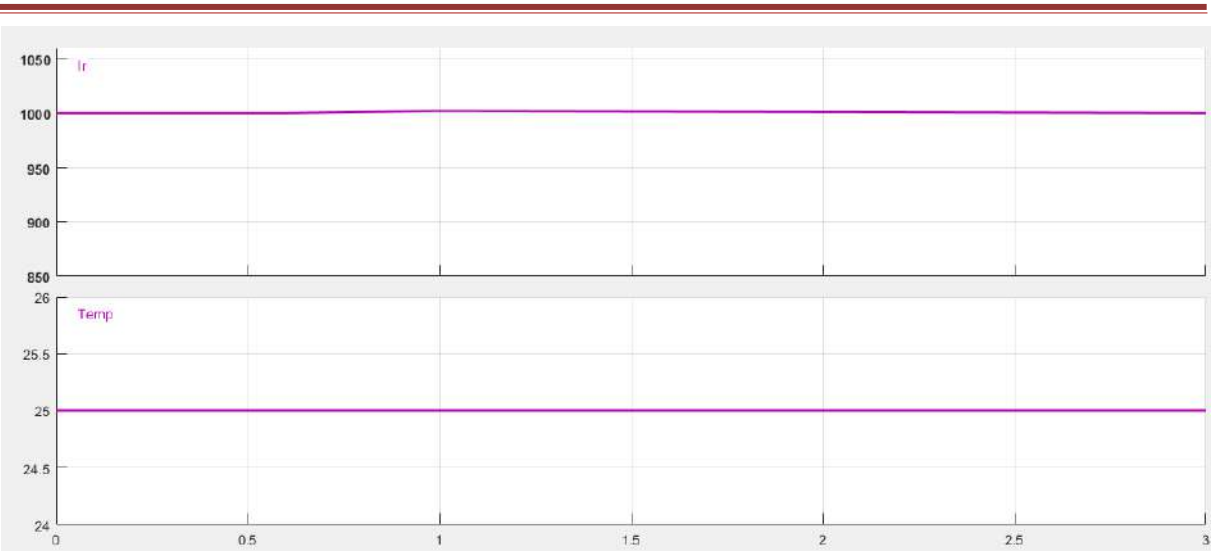

III.11 bloc de générateur de signaux a constante paramètre Puis on varier l'ensoleillement :

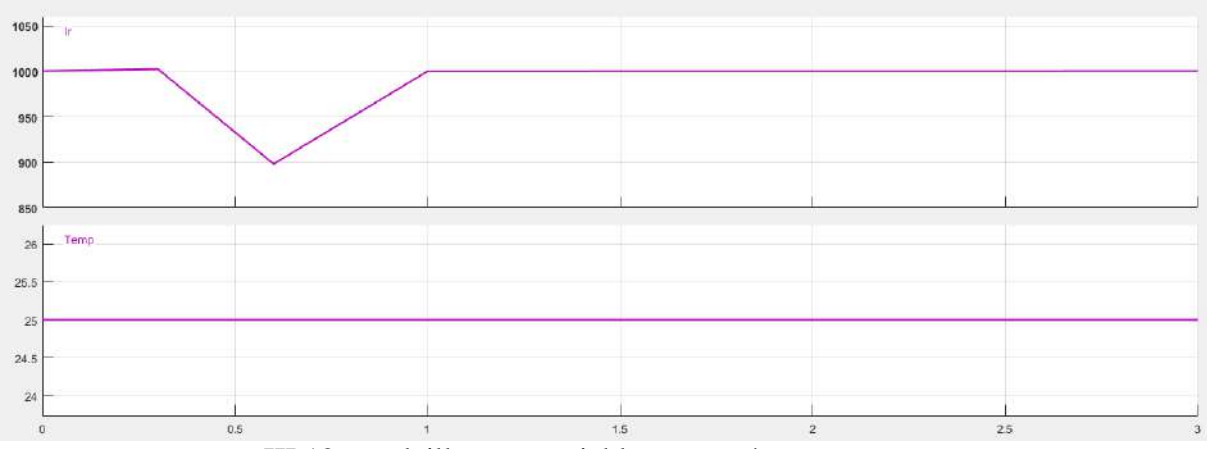

III.12 ensoleillement variable et température constant Après la simulation de MPPT P&O on obtenu le courbe suivant :

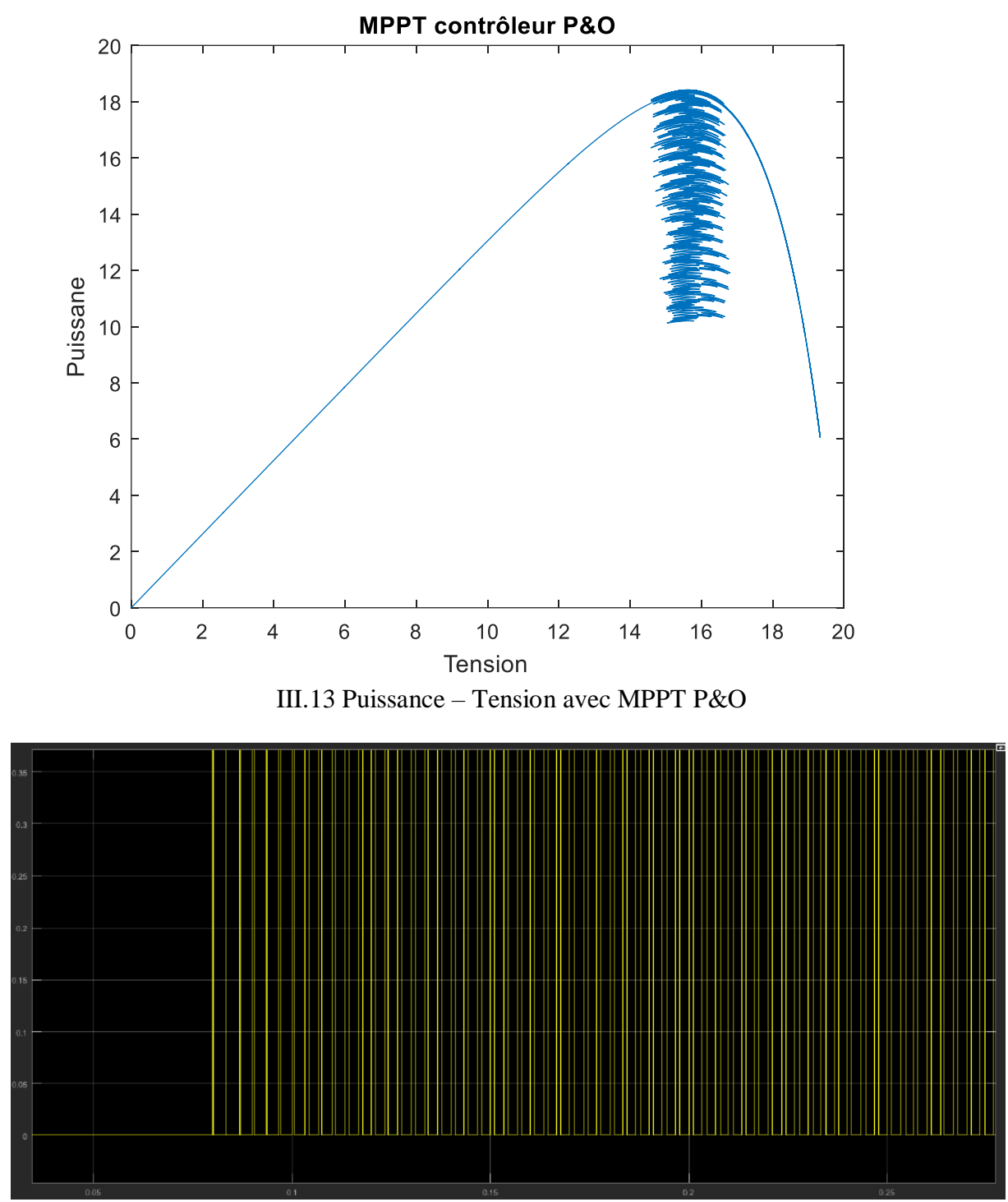

**Arduino**

III.14 PWM avec MPPT P&O

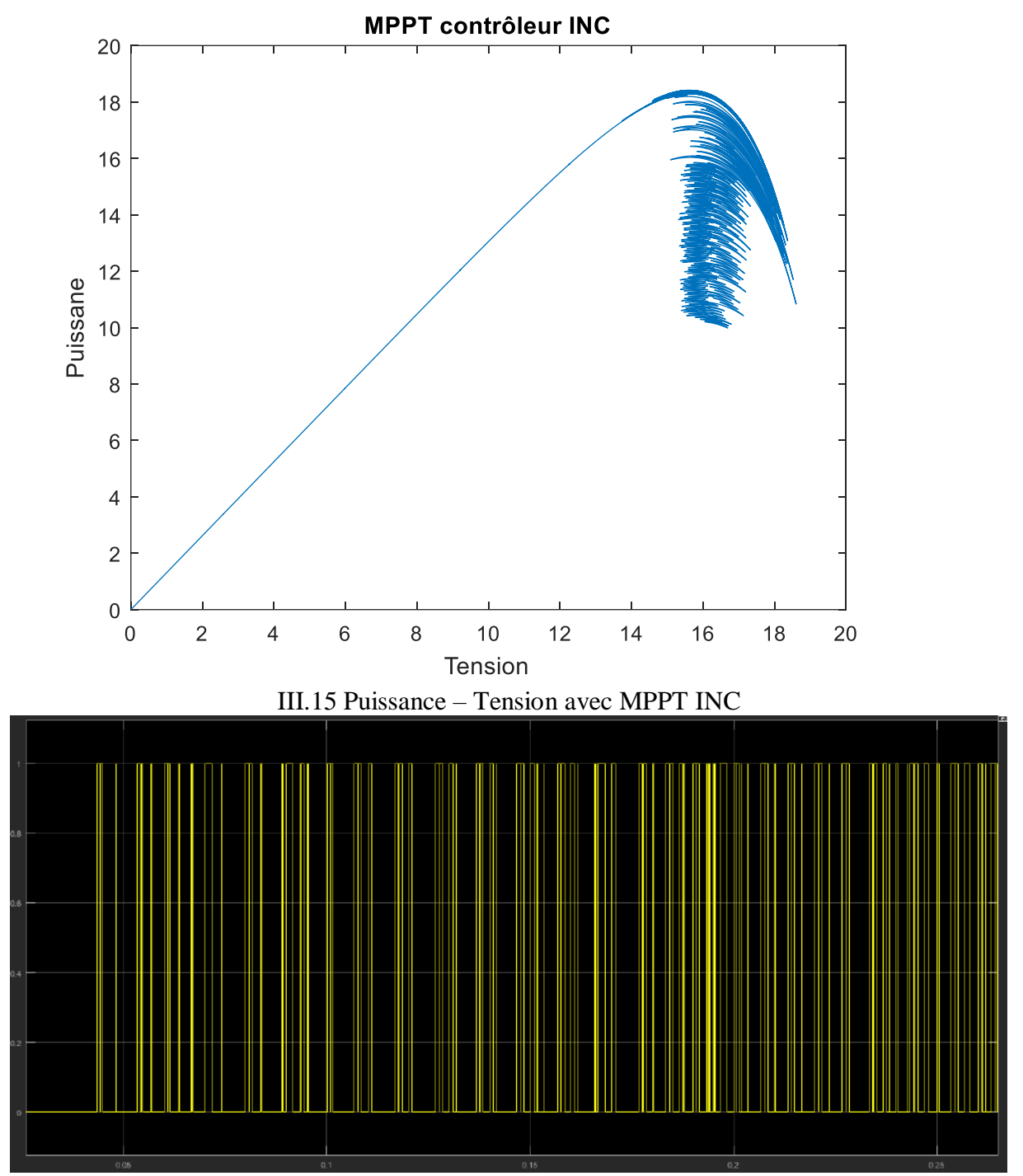

**Arduino**

III.16 PWM avec MPPT INC

#### **Conclusion :**

Dans ce chapitre nous avons évalué les performances de la commande MPPT, et pour déterminer les options disponibles, nous avons simulé deux techniques de MPPT : la technique conductance incrémental et la deuxième technique perturbation et observation, selon la simulation la technique conductance incrémental un peu plus efficace que l'autre.

**Arduino**

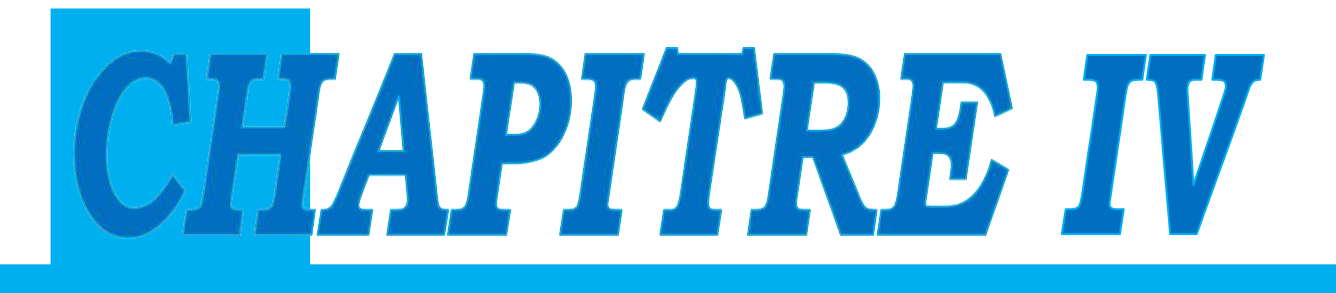

# **REALISATION D'UNE COMMANDE MPPT DE PANNEAU PHOTOVOLTAÏQUE**

#### **Introduction :**

Dans ce chapitre, on réaliser le montage utilisé dans le chapitre précédent, on travailler sur l'application des techniques MPPT, technique perturbation et observation et technique conductance incrémental, à les comparer et à choisir la meilleure.

#### **Schéma de montage :**

Le même schéma utilisé dans le chapitre précédent :

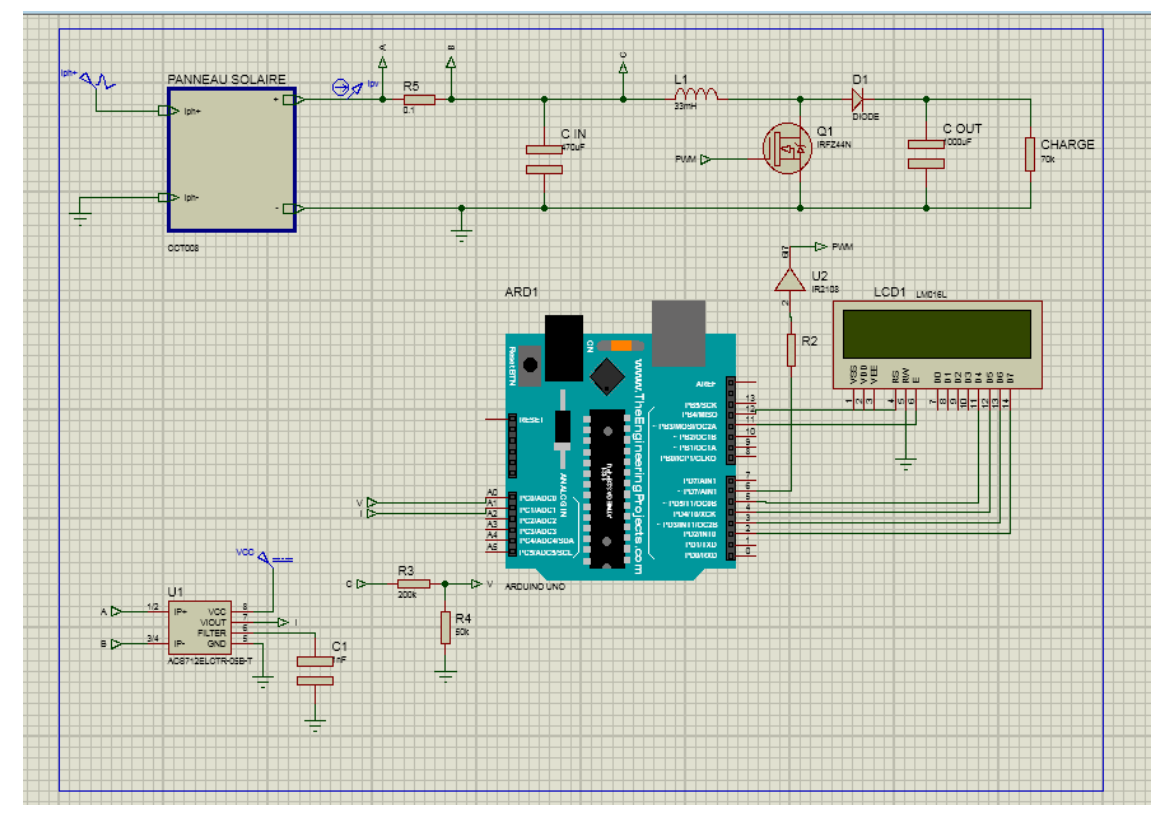

Figure IV-1 schéma de contrôle MPPT via Arduino.

Nous utilisons une carte Arduino UNO, un afficheur, un convertisseur survolteur, capteur de tension et capteur de courant ACS 712, une charge résistive de 56 Ω.

**Module photovoltaïque :** nous avons utilisé un panneau solaire RG-P20W de puissance maximale 20 W, courant de court-circuit 1.31 A et tension de circuit ouvert de 21.5 V.

**Un convertisseur survolteur :** est un convertisseur DC/DC qui peut produire une tension de sortie supérieur à la tension d'entrée, il se compose d'une bobine, deux condensateurs, un mosfet et une diode voir le tableau IV-1.

La bobine cet élément est le plus délicat à déterminer. En effet, une inductance trop faible ne permet pas le fonctionnement de la carte de puissance, et une inductance trop forte quant à elle provoquerait d'importantes pertes de puissance par effet Joule [10].

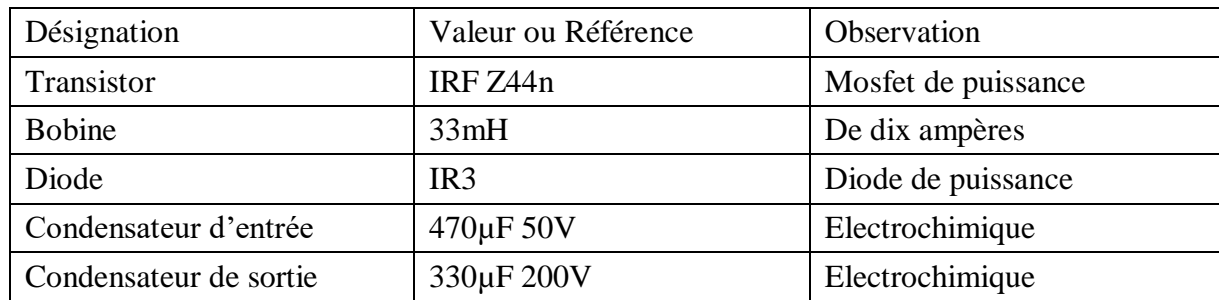

Tableau IV-1 Composent de convertisseur.

Transistor IRF Z44n est un mosfet de puissance, les MOSFET de puissance HEXFET® avancés d'International Rectifier utilisent des techniques de traitement avancées pour obtenir une résistance à l'état passant extrêmement faible par zone de silicium. Cet avantage, combiné à la vitesse de commutation rapide et à la conception de dispositif robuste pour laquelle les MOSFET de puissance HEXFET sont bien connus, fournit au concepteur un dispositif extrêmement efficace et fiable pour une utilisation dans une grande variété d'applications. [11].

**Capteur de courant ACS712 :** c'est un capteur de courant contenu et de courant alternatif, l'Allegro® ACS712 fournit des solutions économiques et précises pour la détection de courant CA ou CC dans les systèmes industriels, automobiles, commerciaux et de communication. L'ensemble de l'appareil permet une mise en œuvre facile par le client. Les applications typiques incluent la commande de moteur, la détection et la gestion de charge, les alimentations à découpage et la protection contre les surintensités.[12].

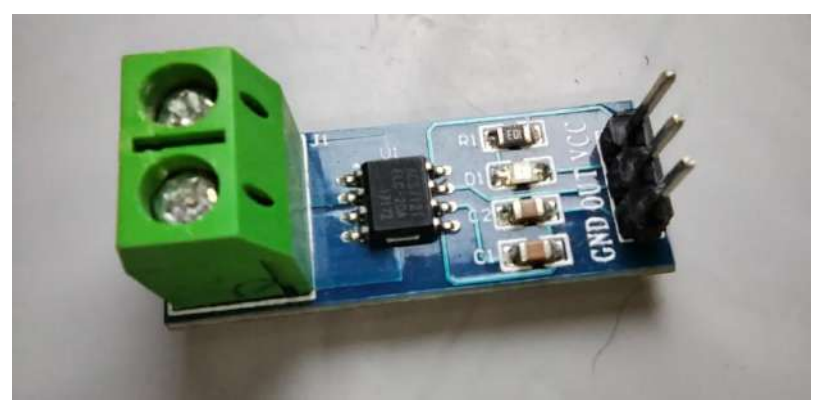

Figure IV-2 capteur de courant ACS712.

Apres la réalisation de montage figure IV-1 on injecter le code Arduino à la carte Arduino UNO, on brancher la charge et le panneau solaire au montage.

## **Les résultats :**

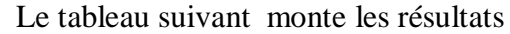

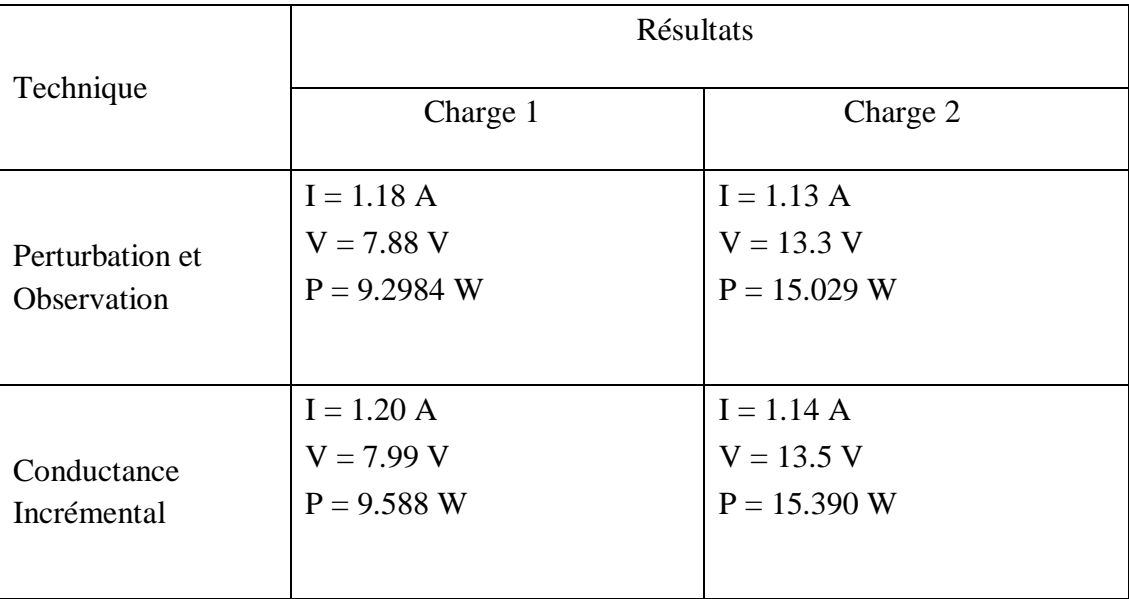

Tableau IV-2 Résultats des techniques.

Les expériences ont été réalisées dans des conditions identiques.

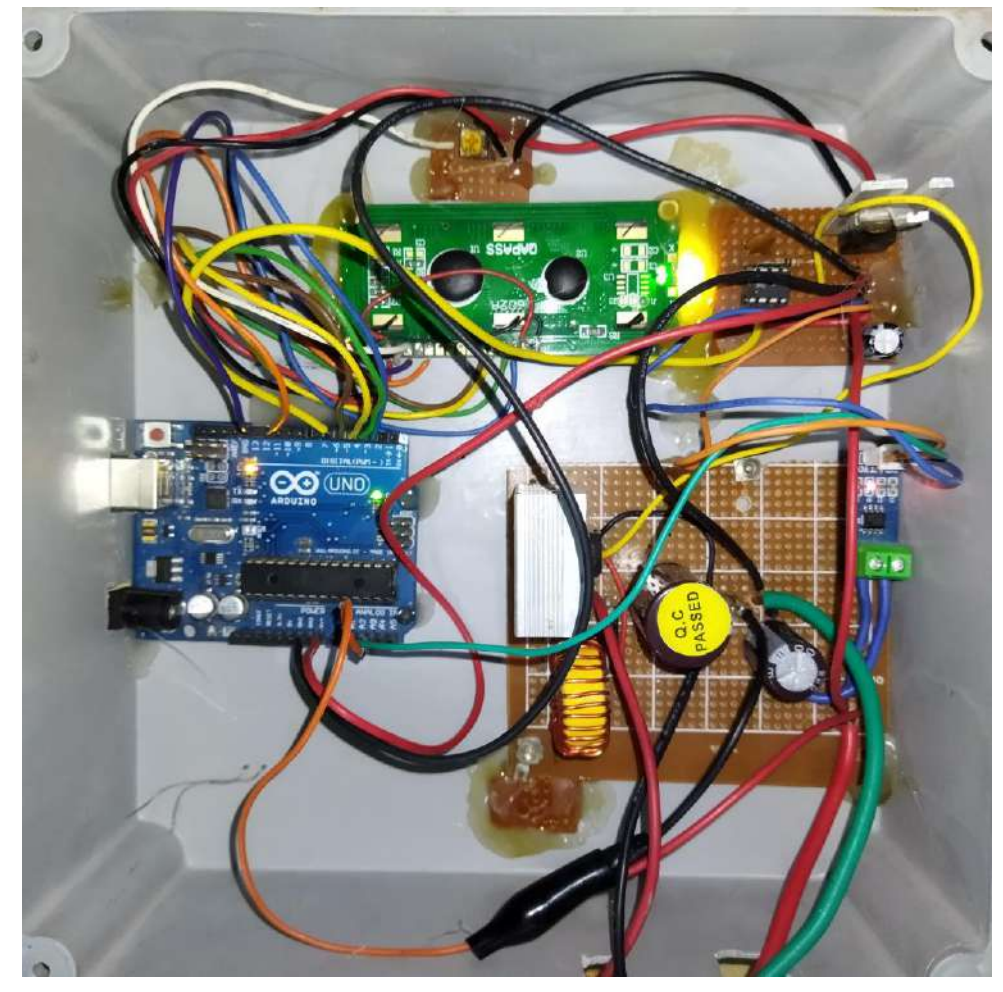

III-3 Image final de commende MPPT

#### **Conclusion :**

Dans ce chapitre nous avons réalisé expérimental des techniques MPPT via Arduino UNO pour chercher du point de puissance maximal de panneau photovoltaïque RG-P20 par deux technique MPPT, nous avons obtenu des résultats différents du ces techniques, et les résultats de la technique conductance incrémental étaient plus efficace que l'autre.

# **CONCLUSION GENERALE**

# **CONCLUSION GENERALE**

Notre travail présenté porte sur l'étude et la réalisation d'un système PV piloté par un contrôleur MPPT pour rechercher la puissance maximale fournie par le panneau photovoltaïque via la carte Arduino.

Dans un premier temps, nous avons étudié les modules photovoltaïques et les avons modélisés ainsi que leurs caractéristiques électriques. Dans la deuxième étape, nous avons étudié le matériel et les logiciels open source Arduino, et certaines cartes Arduino et leurs caractéristique, ainsi que le programme IDE Arduino d'édition de code et la programmation de la carte Arduino.

Ensuite, nous avons étudié quelques techniques MPPT, où nous avons étudié la technique de perturbation et observation, la technique conductance incrémental, la technique tension constante et la technique de l'escalade. Nous avons vu les diagrammes de l'algorithme et les avantages et inconvénients de chacun.

Nous avons simulé un système de génération photovoltaïque, nous avons mis en évidence au cours de cette simulation le programme de simulation Proteus et le schéma du système sous le contrôle de différentes techniques de MPPT et nous avons présenté les courbes de puissance et la courbe de modulation de largeur d'impulsion qui détermine la sortie du commutateur élévateur de tension .

Enfin, nous avons réalisé un système photovoltaïque. Nous avons évoqué le module photovoltaïque RG-P20W et ses caractéristiques, le transformateur boost et ses caractéristiques, le capteur de courant et le capteur de tension, et l'écran LCD pour afficher les résultats des tests pratiques. D'après les résultats obtenus à partir des simulations sous Proteus et des tests pratiques, nous remarquons que le système PV fonctionne plus efficacement avec le contrôleur MPPT transmettant presque la puissance maximale fournie par le module PV à la charge. Ainsi, le contrôle MPPT avec l'algorithme de variabilité croissante a de meilleurs résultats que l'algorithme de turbulence et de surveillance, et si les méthodes sont convergentes, nous suggérons de développer notre compréhension des différents modules PV ainsi que des différentes techniques MPPT.

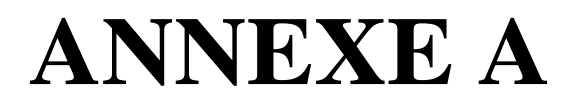

**Caractéristiques de module photovoltaïque utilisé :**

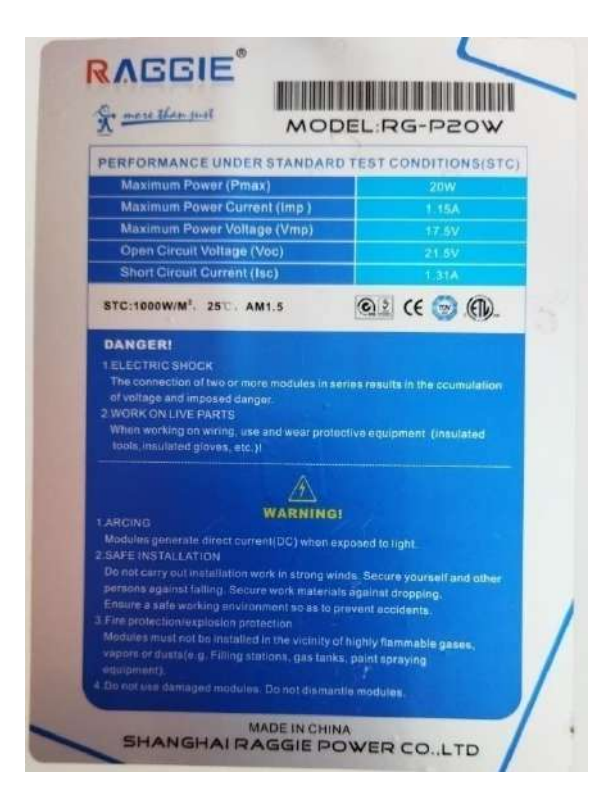

# **ANNEXE B**

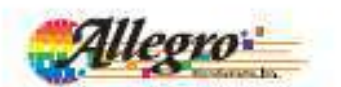

# **ACS712**

Fully Integrated, Hall Effect-Based Linear Current Sensor with 2.1 kVRMS Voltage Isolation and a Low-Resistance Current Conductor

#### **Features and Benefits**

- Low-noise analog signal path
- Device handwidth is set via the new FILTER pin 5 µs output rise time in response to step input current
- 50 kHz bandwidth
- 
- Total output error 1.5% at T<sub>a</sub> = 25°C, and 4% at -40°C to 85°C Small footprint, low-profile SOIC8 package
- 1.2 mill internal conductor resistance
- 2.1 kV<sub>2MS</sub> minimum isolation voltage from pins 1-4 to pins 5-8
- 5.0 V, single supply operation
- 66 to 185 mV/A output sensitivity
- Output voltage proportional to AC or DC currents
- Factory-trimmed for accuracy
- Extremely stable output offset voltage
- Newty zem magnetic hysteresis
- Rationetric output from supely voltage

#### Package: 8 pin SOIC (suffix LC)

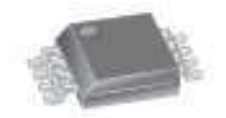

Approximate Scale 1:1

#### **Description**

The Allegro<sup>n</sup> ACS712 provides economical and precise solutions for AC or DC current sensing in industrial, automotive, commercial, and communications systems. The device package allows for easy implementation by the customer. Typical applications include motor control, load detection and management, switched-mode power supplies, and overcurrent fault protection.

The device consists of a precise, low-offset, linear Hall sensor circuit with a copper conduction path located near the surface of the die. Applied current flowing through this copper conduction path generates a magnetic field which is sensed by the integrated Hall IC and converted into a proportional voltage. Device accuracy is optimized through the close proximity of the magnetic signal to the Hall transducer. A precise, proportional voltage is provided by the low-offset, chopper-stabilized BiCMOS Hall IC, which is programmed for accuracy after packaging.

The output of the device has a positive slope (-VERTITO) when an increasing current flows through the primary copper conduction path (from pins 1 and 2, to pins 3 and 4), which is the path used for current sensing. The internal resistance of this conductive path is 1.2 mS typical, providing low power

Continued on the next page...

#### **Typical Application**

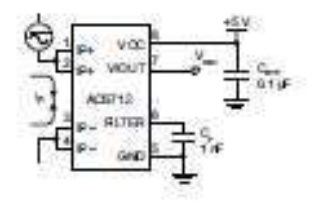

Application 1: The ACS712 outputs an analog signal, Vourthat varies thearty with the uni- or bi-directional AC or DC<br>primary sensed current,  $l_p$ , within the range specified.  $C_p$ is recommended for noise management, with values that depend on the application.

AC8712-D8, Rev 1

# **ACS712**

#### Fully Integrated, Hall Effect-Based Linear Current Sensor with 2.1 kVRMS Voltage Isolation and a Low-Resistance Current Conductor

#### Description (continued)

loss. The thickness of the copper conductor allows survival of the device at up to 5= overcurrent conditions. The terminals of the conductive path are electrically isolated from the sensor leads (pins 5 through 8). This allows the ACS712 current sensor to be used in applications requiring electrical isolation without the use of opto-isolators or other costly isolation techniques.

The ACS712 is provided in a small, surface mount SOIC8 package. The leadframe is plated with 100% matte tin, which is compatible with standard lead (Pb) free printed circuit board assembly processes. Internally, the device is Pb-free, except for flip-chip high-temperature Pb-based solder balls, currently exempt from RoHS. The device is fully calibrated prior to shipment from the factory.

#### **Selection Guide**

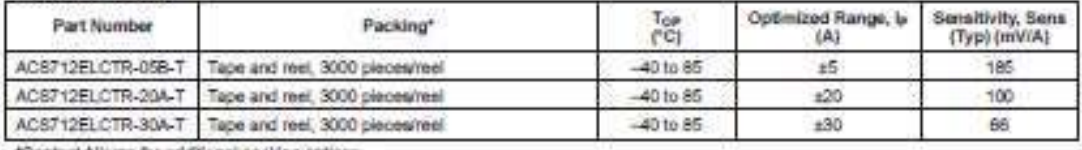

\*Contact Allegro for additional packing options

#### Absolute Maximum Ratings

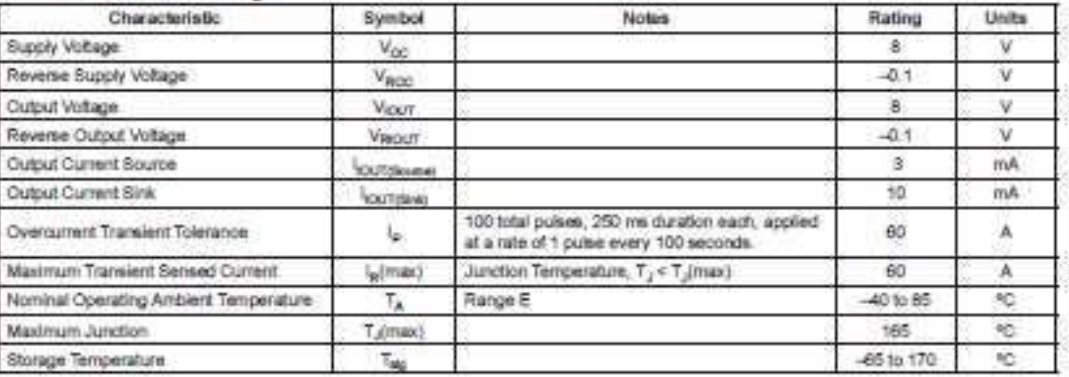

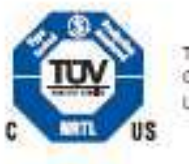

TÜV America Certificate Number UBV 06 05 54214 010

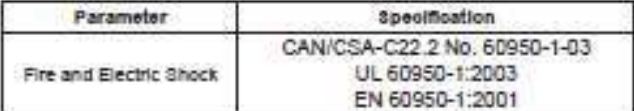

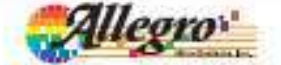

Alegn Mondiverse, Inc.<br>115 Northeast Coroll, Box 19036<br>Worsense, Massachusetts 21815 5 0080-03819020 0001023-0000  $\overline{a}$ view over

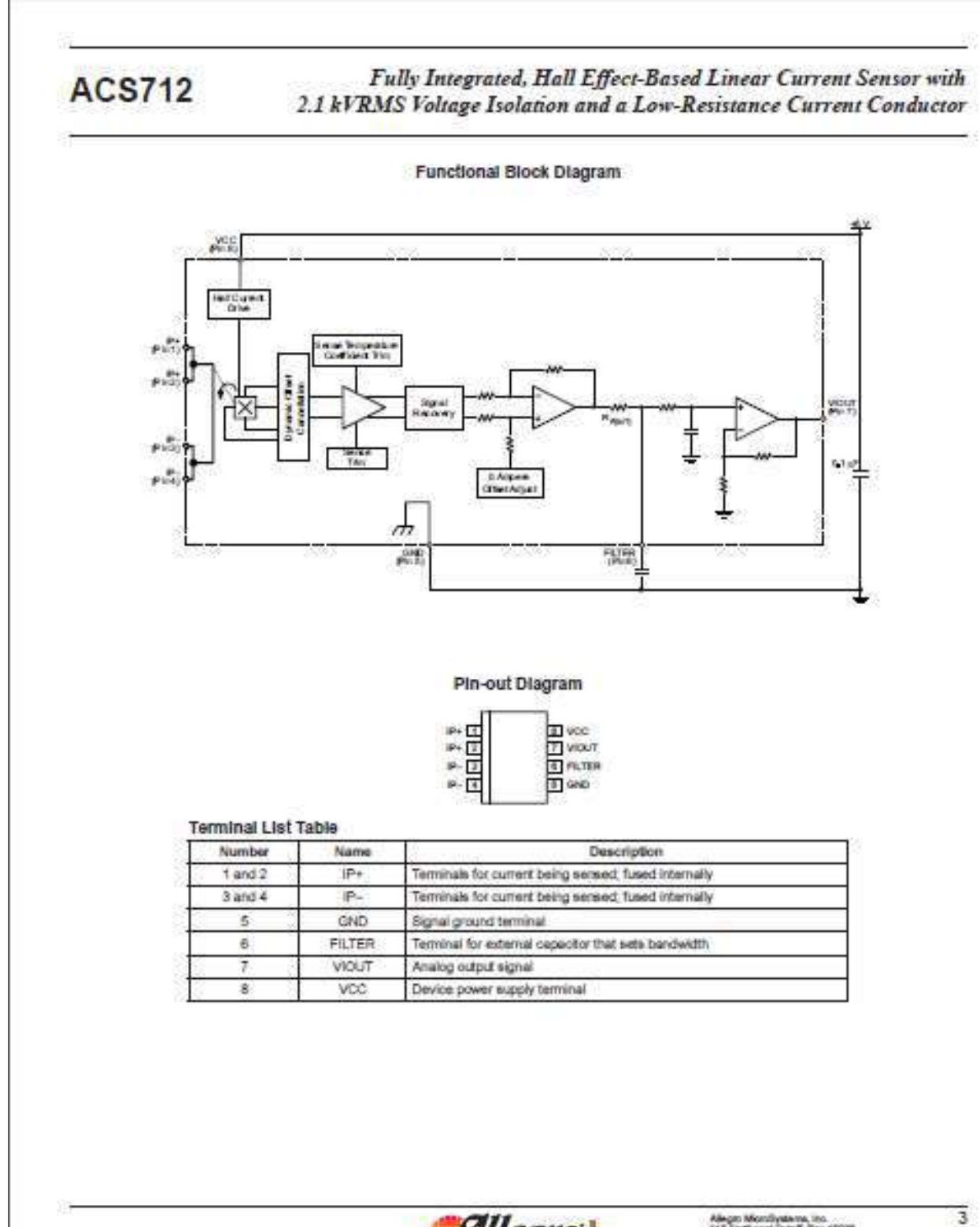

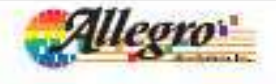

Alegr: Monthystem, Inc.<br>115 Northwart Cutrif. Box 19038<br>Woodelet, Mexicohaletta (11615-0038 - (508) 853-5000<br>Woodelet, Mexicohaletta (11615-0038 - (508) 853-5000<br>Woodeleyordian.com

# **ACS712**

#### Fully Integrated, Hall Effect-Based Linear Current Sensor with 2.1 kVRMS Voltage Isolation and a Low-Resistance Current Conductor

#### COMMON OPERATING CHARACTERISTICS<sup>1</sup> over full range of T<sub>rip</sub>, C<sub>n</sub> = 1 nE and V<sub>rip</sub> = 5 V, unless otherwise specified

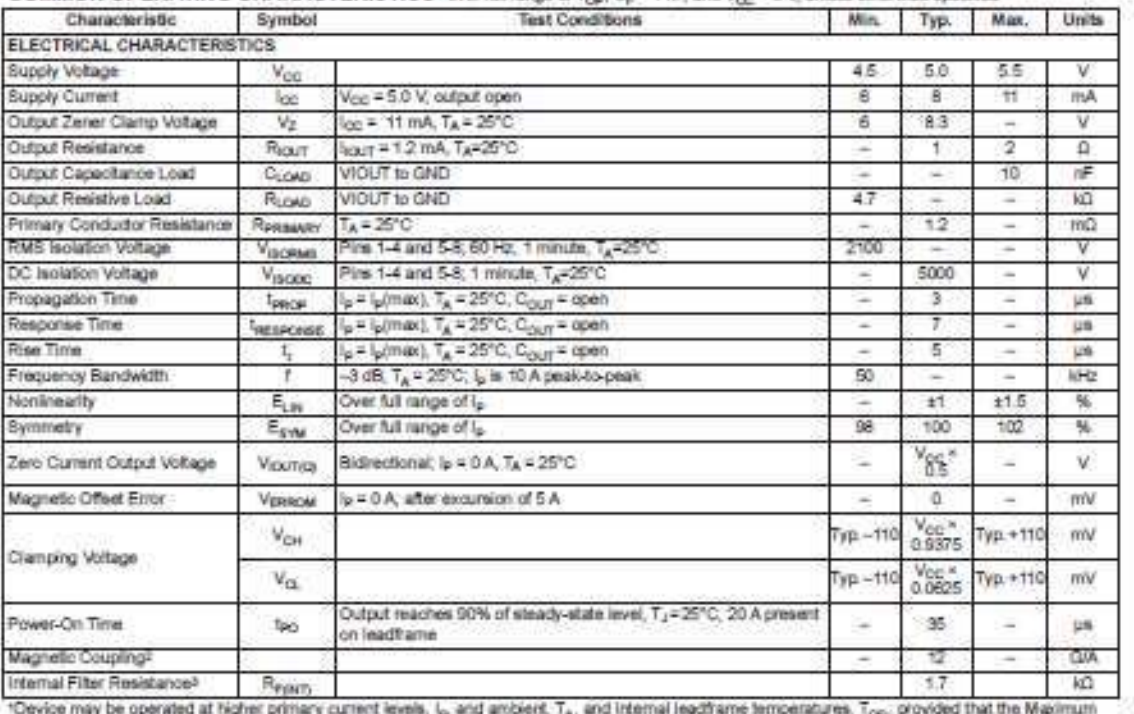

\*Oevice may be operated at higher primary current levels, (p and ambient, Ta, and Internal leadframe temperatures, Topi, provided that the Maximum Jundion Temperature, T (mar), is not exceeded.

 $210 = 0.1 mT$ 

<sup>38</sup>room forms an RC sircuit via the FILTER pin.

#### **COMMON THERMAL CHARACTERISTICS!**

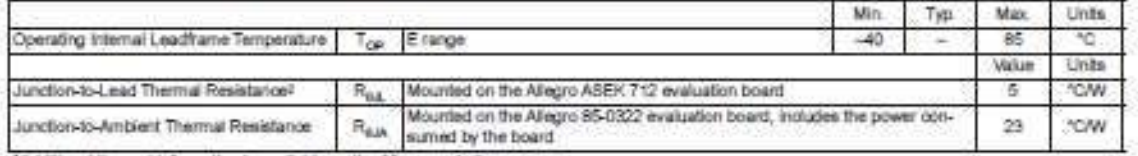

"Additional thermal information is available on the Allegro website."

The Alegro evaluation board has 1500 mm2 of 2 oz. copper on each side, connected to pine 1 and 2, and to pine 3 and 4, with thermal vias connecting the layers. Performance values include the power consumed by the PCB. Further details on the board are available from the Frequently Asked Questions document on our website. Further information about board design and thermal performance also can be found in the Applications Informa-<br>fion section of this datasheet.

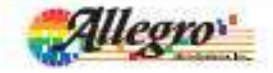

4 Allegio Microfiyatems, im.<br>116 Northead Cuintf. Ros: 19036<br>Winnesler, Microsoft anti-State (2001-2001-2000<br>winn allegnization por:

#### Fully Integrated, Hall Effect-Based Linear Current Sensor with **ACS712** 2.1 kVRMS Voltage Isolation and a Low-Resistance Current Conductor

#### X05A PERFORMANCE CHARACTERISTICS Top = -40°C to 85°C? Ca = 1 nF, and Voo = 5 V, unless otherwise specified

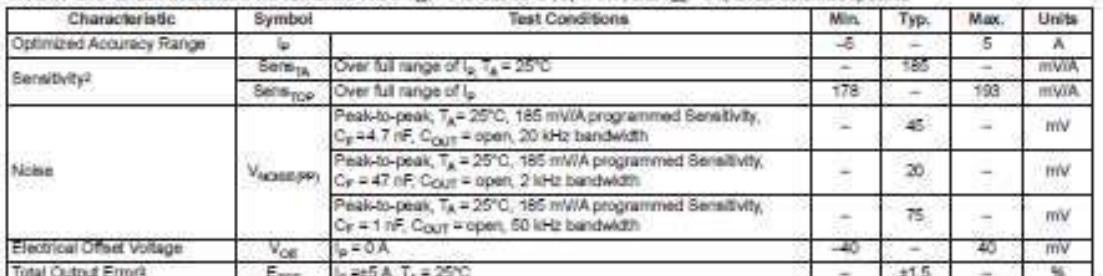

\*Oevice may be operated at higher primary current levels, L. and ambient temperatures, Top provided that the Maximum Junction Temperature, T<sub>-flowin</sub> is not exceeded.<br>
No -40°C Sensithilty may shift as much 9% cutside of the datasheet limits

<sup>36</sup>ercentage of i<sub>n</sub> with is = 5 A. Output filtered.

#### X20A PERFORMANCE CHARACTERISTICS Top = -40°C to 85°C', C<sub>it</sub> = 1 nF, and V<sub>on</sub> = 5 V, unless otherwise specified

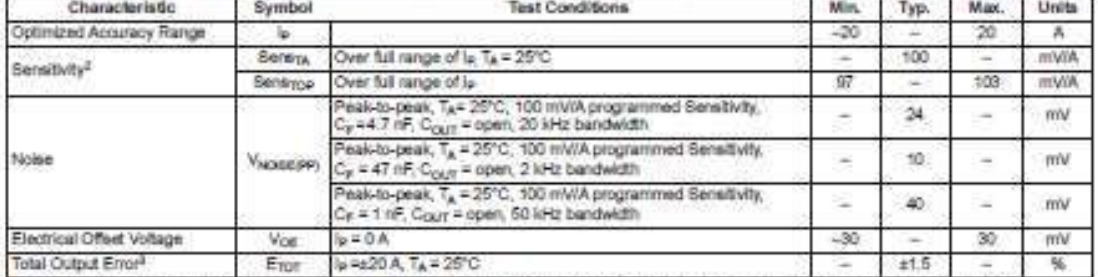

\*Device may be operated at higher primary current levels, la, and antisent temperatures, Top, provided that the Maximum Junction Temperature, Tylmax), is not exceeded.

2At -40°C Sensitivity may shift as much 9% outside of the datasheet limits.

<sup>3p</sup>ercentage of  $I_p$  with  $I_p$  = 20 A. Output filtered.

#### x30A PERFORMANCE CHARACTERISTICS True = -40°C to 85°C\*, Cy = 1 nF, and V<sub>ox</sub> = 5 V, unless otherwise specified

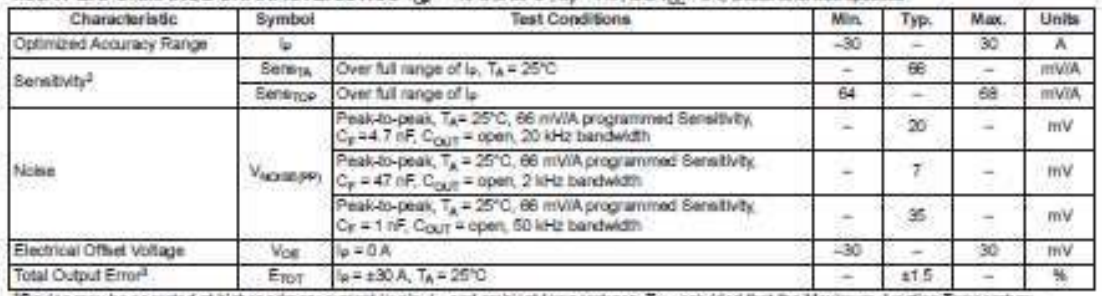

\*Device may be operated at higher primary current levels, is, and ambient temperatures, Tox provided that the Maximum Junction Temperature, T junac), is not exceeded.

 $^2$ AI -40°C Sereiživity may shift as much 9% cubiide of the datasheet limits.<br>#Percentage of  $i_p$  with  $i_p$  = 30 A. Output filtered.

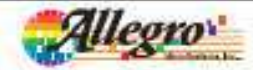

Allegio Micottysleine, Im.<br>115 Rothwart Culuit, Box 19036<br>116 Rothwart Culuit, Box 1911 9-0136 (SOE) 863 6000 3

# **ANNEXE C**

# International **IGR** Rectifier

- · Advanced Process Technology
- · Ultra Low On-Resistance
- · Dynamic dwdt Rating
- . 175°C Operating Temperature
- · Fast Switching
- · Fully Avalanche Rated

#### **Description**

Description<br>Advanced HEXPET<sup>4</sup>PhowerMOSFETs from International<br>Receive unice advanced processing Nichrispas to achieve<br>adversely low on resistance per silicon area. This benefit,<br>continued with the fast switching speed and inown for, provides the designar with an extremely efficient and telleble device for use in a wide variety of applications.

The TO-220 package is universally preferred for all<br>commercial-industrial applications at power dissipation linets to approximately 50 watts. The low thermal resistance and low package cost of the TO-220 contribute to its wide acceptance throughout the industry.

#### **Absolute Maximum Ratinos**

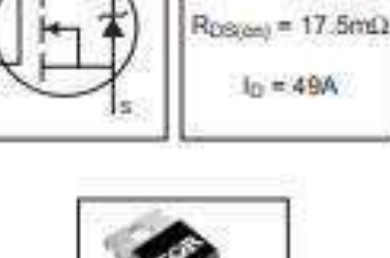

Ħ

PD - 94053

**IRF744N** 

 $V$ oss = 55 $V$ 

**HEXFET® Power MOSFET** 

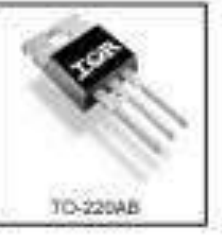

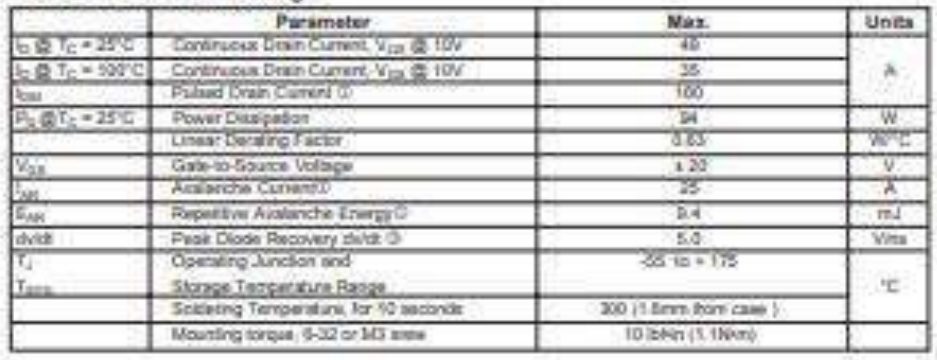

#### Thermal Resistance

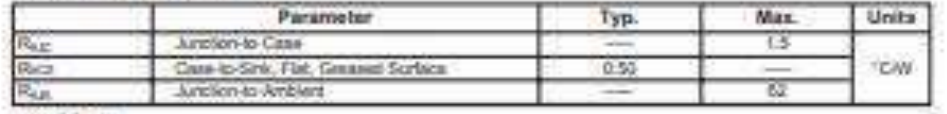

www.id.com

104201

n.

# IRFZ44N

#### International **TOR** Rectifier

#### Electrical Characteristics @ T<sub>J</sub> = 25°C (unless otherwise specified)

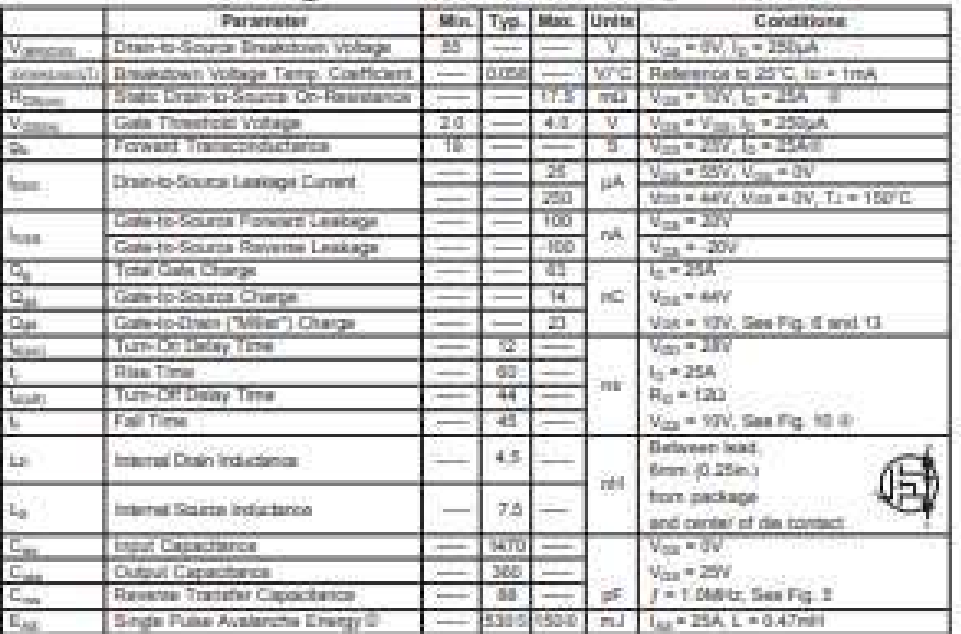

#### Source-Drain Ratings and Characteristics

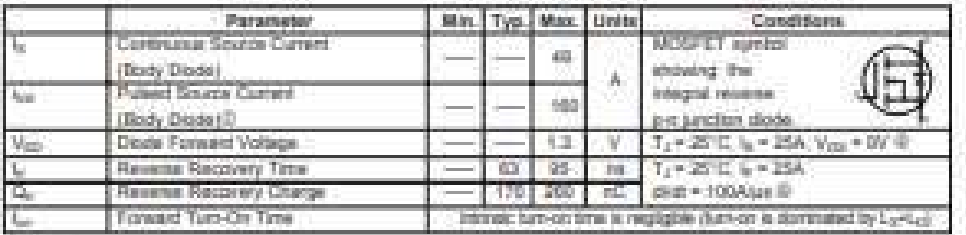

**States:** 

 $\scriptstyle\rm II$  Republice raing. <br> <br> pates width limited by <br> reso, predices in<br>repeaters: (See by, 11)

 $\begin{array}{l} \text{\rm 13} \text{\rm 5} \text{ for } \text{\rm try } T_1 = 25^{\circ} \text{\rm C}, \; \text{\rm L} = 0.48 \text{\rm min}\,,\\ \text{\rm R}_3 = 25 \text{\rm C}, \; \text{\rm I}_{53} = 25 \text{\rm A}, \; \text{\rm [Sen Fsquare 12)} \end{array}$ 

 $\begin{aligned} \textcircled{5}\ \underset{T_{2}\, \in\, \{727^\circ\text{C}\} }{\text{log}\times 250\text{-} \text{GeV}}\text{ or }\text{Wg} \times \text{Vgergons} \\ \textcircled{6}\ \text{Poisson with}\ \in\text{400pc, they cycle}\in 2\% \end{aligned}$ 

 $\tilde{\mathcal{U}}$  . Thus, in a hypical volume at direction determinist and represents approach a cultural rate of levels.

 $\mathbb{Q}$  . This is is collabeled value limited to  $\mathbb{T}_j = 175^\circ \mathbb{Q}$  .

www.irt.com

 $-2\%$ 

# **REFERENCE BIBLIOGRAPHIQUES**

<span id="page-60-1"></span>[1] M. L. Louazene, « Etude technico-économique d'un système de pompage photovoltaïque sur le site de Ouargla », Mémoire de Magister, Université El Hadj Lakhdar, Batna, Algérie, 2008.

<span id="page-60-0"></span>[2] LABOURET, P. CUMUNEL, J-P. BRAUN et B. FARAGGI, «Cellules Solaires Les bases de l'énergie photovoltaïque », [Dunod,](https://fr.b-ok.africa/s/?q=Dunod) Paris, France, 2010.

[3] J. A. Duffie, A. Wiley and W.A. Beckman, « Solar Engineering of Thermal Processes », Second Edition. -Interscience Publication, 1991.

<span id="page-60-2"></span>[4] M. DJARALLAH, «Contribution A L'etude Des Systemes Photovoltaiques Residentiels Couples Au Reseau Electrique», Mémoire de doctorat en sciences, Université El Hadj Lakhdar, Batna, Algérie, 2008.

[5] J. Culkin et E. Hagan, « Learn Electronics with Arduino », MakerMedia, SanFrancisco, USA, 2017.

[6] H. WAFAI, « Arduino du d&but au professionnel » , Homs, Syrie,2018.

<span id="page-60-3"></span>[7] <https://www.arduino.cc/en/software>

[8] A. M. ELTAMALY, A. Y. ABDELAZIZ « Modern Maximum Power Point Tracking Techniques for Photovoltaic Energy Systems », springer, 2020

[9] I. Dilaneh, « Improving the efficiency of Solar Photovoltaic Power Systems using a Maximum Power Point Tracker Controller based on DC-DC Boost Converter », Université Tishreen, Lattaquié, Syrie.

[10] S. LATRECHE, K. BOUZID « Etude et Réalisation d'un système photovoltaïque à base d'une carte Arduino UNO », Mémoire Master, Université Kasdi Merbah, Ouargla, Algérie, 2016.

- [11] https://www.alldatasheet.com/datasheet-pdf/pdf/68619/IRF/IRFZ44N.html
- [12] https://www.alldatasheet.com/view\_datasheet.jsp?Searchword=ACS712

# **Résumé**

Ce travail de mémoire porte sur l'amélioration de l'efficacité des systèmes photovoltaïque à l'aide du contrôleur de suivi du point de puissance maximale MPPT, qui concentre sur les techniques de MPPT de contrôle direct de cycle de travail de convertisseur, et étudier les caractéristiques d'un panneau solaire et étudier le travail du système photovoltaïque à PPM à des différent changements de ensoleillement et température ambiante. Et simuler le système sous Proteus avec la technique conductance incrémental, et avec la technique perturbation et observation.

#### **Mots clés:**

MPPT, panneau solaire, photovoltaïque, Arduino, conductance incrémental, perturbation et observation, convertisseur survolteur.

# **Abstract**

This dissertation work focuses on improving the efficiency of photovoltaic systems using the MPPT maximum power point tracking controller, which focuses on MPPT techniques of direct control of converter duty cycle, and study the characteristics of a solar panel and study the work of the MPP photovoltaic system under different changes in sunlight and ambient temperature. And simulate the system under Proteus with the incremental conductance technique, and with the perturbation and observation technique.

#### **Keywords:**

MPPT, solar panel, photovoltaic, Arduino, incremental conductance, perturbance and observation, boost converter.